# Autoplugin Therminal

## Техническое описание

## Содержание

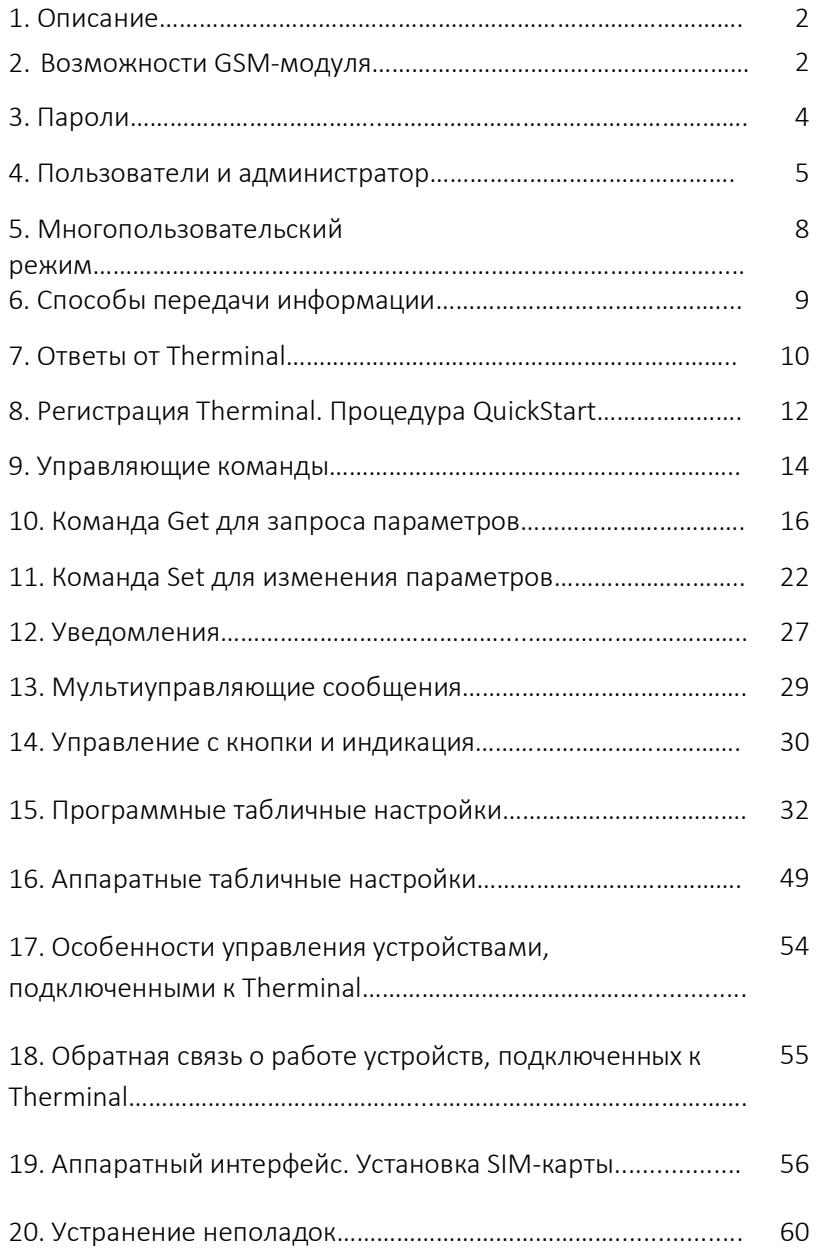

## Описание

Климатический GSM-модуль серии Therminal-X предназначен для дистанционного управления предпусковым подогревом, проветриванием или охлаждением салона автомобиля при помощи мобильного телефона или смартфона. Управление осуществляется отправкой SMS-сообщений, голосовым вызовом, а также из приложения для Android (необходима версия 4.1 и выше) или iOS (необходима версия 9 и выше) через защищенный сервер в сети Интернет.

## Возможности GSM-модуля

- Управление из приложения для Android/iOs\* через сервер и/или SMS. Современные методы защиты информации, передаваемой через сервер.
- Управление по SMS вручную
- Управление звонком на устройство (сброс вызова устройством, выполнение запрограммированной функции, отправка сообщения о выполнении)
- Управление предпусковым подогревателем, с информацией об окончании подогрева и ошибках подогрева (обратная связь)
- Возможность управлять вентиляцией и подогревателем раздельно
- Возможность использовать запуск двигателя для ускорения подогрева
- Расписания запусков в приложении для рабочей недели и скользящего  $\bullet$ графика
- Выносной термодатчик для регистрации температуры в салоне
- Выносная кнопка-индикатор для управления в одно касание. Программируемая функция кнопки: от управления подогревателем до тревожной кнопки
- Определение местоположения а/м по сигналам GPS/GLONASS. Программный режим трекинга с использованием приложения\*
- Процедура QiuckStart для быстрого ввода в эксплуатацию (запуск «из коробки»). Для запуска устройства достаточно после установки SIM-карты отправить 1 SMS или совершить голосовой вызов на номер устройства.
- Полноценный многопользовательский режим для 3 пользователей. Реализация принципа «автомобилем управляет только водитель». Уведомления и тревоги поступают только пользователю, который в настоящий момент является водителем, и не беспокоят других пользователей системы
- Регламентация доступа пользователей к конфиденциальной информации  $\blacksquare$ (местоположению а/м).
- Подробная информация о работе подогревателя с указанием не только, что  $\bullet$ подогреватель включился, но и каким способом он включился
- Автоматическая настройка приложения (автоконфигурация). В приложении  $\bullet$ активны только те функции, которые поддерживаются устройством и автомобилем
- Гибкие возможности по настройке устройства под различные задачи.  $\bullet$ Полностью программируемые входы и выходы
- Настройка устройства через web-панель администратора\*  $\bullet$
- При подключении подогревателя по цифровой шине w-bus доступны чтение  $\bullet$ и сброс ошибок подогревателя через web-панель\*
- Энергосберегающие режимы работы позволяют пользователю не  $\bullet$ контролировать длительность стоянки автомобиля с включенным устройством. После первого периода неактивности Therminal переходит в режим работы по расписанию, а по завершению второго периода отключает радиоканал, таким образом, минимизируя потребление.
- Алгоритмы по дистанционному управлению предпусковым  $\bullet$ подогревателем, вентиляцией, запуском двигателя, электрическим подогревателем двигателя/салона
- Режим GSM-пейджера (оповещение о тревоге) охранной сигнализации автомобиля
- Функция определения длительности работы подогрева/охлаждения на основе прогноза погоды для геопозиции (места расположения) автомобиля/смартфона
- \* готовность функции на момент публикации требует уточнения

## Пароли

Для защиты от несанкционированного доступа в любой SMS-команде, которую отправляет пользователь, должен присутствовать пароль. Therminal предоставляет разные уровни доступа, разделяя пароли на пользовательские и администраторский.

Пользовательский пароль (далее в примерах команд - <password>) позволяет запрашивать информацию и управлять устройством. Therminal может запомнить 1 общий пользовательский пароль для доступа незарегистрированных пользователей по SMS и 3 персональных пользовательских пароля зарегистрированных пользователей для доступа по SMS/через сервер.

Пароль администратора (далее в примерах команд - < admin password>) дополнительно позволяет менять настройки устройства, в том числе изменять пароли пользователей.

Изначально пароли всех пользователей Therminal одинаковы и имеют заводские значения 1234. Мы рекомендуем изменить заводское значение пароля для каждого пользователя устройства с целью повышения безопасности. Пользовательский пароль может состоять из цифр 0-9, латинских строчных (a -z) и заглавных (А-Z) букв и некоторых специальных символов: !"#\$%&\*()-+'/..

Длина пароля должна составлять не менее 4 символов и не более 16 символов.

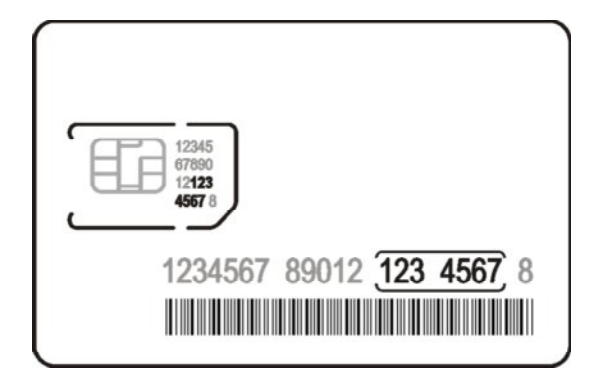

Рисунок 1

Пароль администратора состоит из 7 цифр и представляет собой последние  $8-1$ символов кода ICCID, который напечатан на SIM-карте (рис. 1). Для SIM на рисунке пароль администратора – 1234567. В качестве пароля администратора можно использовать любую часть кода ICCID, в которой присутствует нужная последовательность цифр, например: 12345678, 0121234567, 78901212345678.

Пароль администратора может быть изменен только заменой SIM-карты.

## Пользователи и администраторы

Пользователем по SMS может быть любой абонент, которому известен общий пользовательский пароль <password> для доступа.

Администратором Therminal (по SMS и через web-панель) может быть любой абонент, который знает пароль администратора <admin\_password>.

#### **Администратор**

Для того чтобы пользователь мог настраивать Therminal и получать конфиденциальную информацию, он должен обладать полномочиями администратора.

Существует специальная команда для наделения пользователем себя полномочиями администратора:

#### <admin\_password> Admin

Therminal в ответ пришлет подтверждение: ADMIN: accepted, <статусы>

Также при выполнении по SMS любой команды, начинающейся с **admin\_password**, устройство запомнит номер абонента и будет считать его администратором.

Администратор может получать служебную информацию, используя как пароль пользователя **password**, так и admin password, но изменять настройки – только с admin\_password.

#### · Активный пользователь или Водитель

Как при управлении автомобилем в любой момент времени у него может быть только один водитель, так и при управлении Therminal только один пользователь в любой момент времени может иметь необходимые для этого полномочия. Чтобы пользователь смог получить управление автомобилем через Therminal (а также получать уведомления и тревоги), к нему должны перейти полномочия Водителя. Полномочия могут быть переданы от одного пользователя к другому только в том случае, если не производится управление никакими устройствами через Therminal или напрямую из салона автомобиля. В противном случае текущий Водитель сначала должен закончить управление. При передаче полномочий не требуется разрешения Водителя, у которого полномочия забираются. Новому Водителю достаточно знать <password>, чтобы забрать полномочия себе.

Варианты смены Водителя:

1. По команде получения управления пользователем Driver ON

#### <password> Driver ON

В ответ на команду отсылается подтверждение DRIVER ON: accepted, <статусы>. В случае, если автомобилем в текущий момент управляет другой пользователь, высылается DRIVER ON: busy, <статусы>

Если команда выполняется с администраторским паролем, то в ответ высылается отказ в выполнении команды: "DRIVER ON: denied, <статусы>

2. По команде временного отказа от управления Driver OFF

#### <password> Driver OFF

Полномочия Водителя временно передаются от пользователя к администратору сервера/ web-пользователю (все уведомления будут отправляться на сервер). Отказ от управления действует до момента перезагрузки Therminal, после чего пользователь снова назначается Водителем. То есть команда не меняет сохраненный номер Водителя в памяти модема.

В ответ на команду отсылается подтверждение DRIVER OFF: accepted, <статусы>. Если команда выполняется с администраторским паролем, то высылается отказ в выполнении команды: DRIVER OFF: denied, <статусы>

Если пользователь не является Водителем, то он только получает подтверждение приема команды DRIVER OFF: accepted, <статусы>, но Водитель остается прежним. Отказ от управления возможен только в том случае, если Водитель не управляет автомобилем через Therminal. В противном случае в ответ приходит DRIVER OFF: busy, <статусы>.

Команда в первую очередь используется для того, чтобы не получать уведомления от модема.

3. По команде передачи управления пользователю администратором Set Driver:

#### <admin\_password> Set Driver=<number>

Где <number> может принимать значения = USER1, USER2, USER3, SELF, EMPTY, BACK, либо быть GSM- номером

В ответ на команду отсылается подтверждение Set Driver: accepted, <статусы>. Команда забирает полномочия принудительно, независимо от того, управляет пользователь модемом или нет. SMS-пользователь, которому передаются полномочия Водителя, должен знать <password> для управления модемом. В противном случае он сможет только получать уведомления.

В случае успешной передачи управления предыдущему Водителю отсылается уведомление DRIVER OFF: forced, <статусы> , новому водителю - DRIVER ON: forced, <статусы>

4. При получении любой управляющей команды (кроме запроса статуса по Get и настроечной Set), начинающейся с <password>, Therminal запоминает номер абонента и в дальнейшем считает его Водителем. Предыдущему Водителю Therminal отсылает уведомление DRIVER OFF: forced, <status>. Новый Водитель может определить свой новый статус по полю Status: в подтверждении команды. Выполнение управляющих команд с <admin\_password> не приводит к автоматической передаче полномочий Водителя. Поэтому перед выполнением тестовых команд из web-панели администратора необходимо вручную временно забрать полномочия (по Set Driver=Self или Empty), а по завершении управления также вручную их вернуть пользователю-Водителю (по Set Driver=Back или Restart). Иначе уведомления, возникающие в результате выполнения команд, продолжат приходить Водителю, а не в web-панель.

Возможность получать по SMS уведомления о смене Водителя настраивается через табличные настройки индивидуально для каждого зарегистрированного пользователя и отдельно для всех незарегистрированных пользователей.

## Многопользовательский режим

### Регистрация пользователей

Устройство может запомнить до 3 абонентских номеров постоянных пользователей – зарегистрировать их. Регистрация необходима для того, чтобы:

1. Пользователь мог управлять Therminal голосовым вызовом

2. Пользователь мог быть наделен персональным правом запрашивать местоположение

3. Пользователь мог управлять Therminal из приложения через Интернет

Регистрация пользователей производится администратором. Первый пользователь может быть зарегистрирован автоматически, в процессе выполнения процедуры быстрого запуска Quickstart. Остальные пользователи должны быть добавлены администратором вручную с помощью SMS-команды или из web-панели.

Команды для управления списком пользователей:

1. Запрос от администратора на добавление номера <number> в список зарегистрированных пользователей:

< admin\_password> Set users=<position>.<phone\_number> [, <position>.<phone\_number>[, <position>.<phone\_number>, ]]

9

Команда создает нового пользователя с именем User<position> для доступа к Therminal. Параметр <position> указывает позицию в списке пользователей, 1-3. Позиция влияет на полномочия пользователя при доступе к запросу местоположения (чем дальше позиция от 1, тем меньше приоритет)

#### Подтверждение регистрации: SET USERS: accepted, <статусы>

Если хотя бы один из пользователей в списке на регистрацию уже зарегистрирован в другой позиции, то в ответ придет SET USERS: denied, <статусы>. Необходимо вначале удалить GSM-номер этого пользователя перед повторной регистрацией командой < admin password> Set users=<position>. EMPTY или записать в эту позицию номер другого пользователя.

При создании нового пользователя для него создается персональный пароль, изначально такой же, как общий пользовательский пароль на момент регистрации. В дальнейшем он может быть изменен администратором (обычно с целью увеличения конфиденциальности данных внутри группы IP-пользователей). Если персональный пароль не менялся, то при изменении общего пароля также меняется и персональный.

Список абонентских номеров зарегистрированных пользователей хранится на SIM. После замены SIM-карты необходимо заново настроить список зарегистрированных пользователей.

2. <admin password> Set Users=Default - сбрасывает список зарегистрированных пользователей.

## Способы передачи информации

Для управления Therminal применяются 2 способа передачи информации: SMSсообщения и передача данных через защищенный сервер в сети Интернет. Для настройки устройства разработана web-панель администратора с доступом по  $http(s).$ 

Therminal использует тот же способ передачи данных, что и пользователь, с которым он обменивается данными: если получает команду по SMS, то переключается в режим работы по SMS; и соответственно, если получает команду через сервер – переключается на Интернет. Therminal запоминает тип связи для каждого зарегистрированного пользователя, и в дальнейшем обменивается с ним данными именно этим способом.

При получении входящего голосового вызова от зарегистрированного пользователя Therminal выполняет запрограммированное действие (по умолчанию – запуск топливного подогревателя), отклоняет вызов с сигналом «Занято» и отсылает в ответ подтверждение приема команды к исполнению (HEATER ON: **accepted**) тем способом, который был использован пользователем ранее.

## Ответы от Therminal

Ответ – это реакция Therminal на команду пользователя. Он высылается только в том случае, если <password> или <admin\_password> действительный (в том числе и для зарегистрированных пользователей). В противном случае Therminal игнорирует команду пользователя. Это сделано для защиты от SMS-атак и повышения конфиденциальности.

Если пароль действительный, но:

1. Команда не поддерживается (не опознана модемом), в ответ отсылается уведомление Command error, <статусы>

2. В формате команды обнаружена ошибка (недопустимые разделители, недопустимые служебные слова, недопустимый параметр). В этом случае устройство отсылает в ответ сообщение об ошибке, включающее команду и слово error, например:

#### SET TIME: error, <статусы>

При обработке полученной команды без ошибок, Therminal высылает подтверждающее сообщение, включая в ответ команду полностью или частично:

#### HEATER ON: accepted, <статусы>

В случае если модем занят выполнением команды другого пользователя, в ответ приходит:

#### HEATER ON: busy, <статусы>

В случае если пользователю запрещено выполнение команды (требуются полномочия администратора или произошла рассинхронизация при управлении через сервер), в ответ приходит:

### SET PASSWORDS: denied, <статусы>

## Регистрация Therminal. Процедура Quickstart.

Приложение для Android может управлять GSM-модулем как по SMS, так и через сеть Интернет. Приложение для iOS может управлять GSM-модулем только через Интернет. Для управления через Интернет используется защищенный сервер. Чтобы сервер мог пересылать данные между приложением и GSM-модулем, необходимо произвести процедуру регистрации GSM-модуля Therminal на сервере.

Для передачи информации через Интернет устройство использует технологию передачи данных GPRS в сети 2G оператора стандарта сотовой связи GSM. Перед выполнением регистрации необходимо убедиться, что услуга GPRS доступна на стороне оператора GSM.

В Therminal записаны настройки GPRS для операторов GSM России и Скандинавских стран (APN, login, password). Выбор настроек GPRS производится автоматически. Существует возможность настроить параметры GPRS вручную командой Set GPRS, если настройки для оператора не представлены в устройстве.

Команда <**admin\_password> Register** запускает процесс регистрации Therminal. Регистрация производится независимо от состояний настройки INTERNET. Статус регистрации можно проверить командой <admin\_password> Get IPSTATUS или <password> Get IPACCESS для зарегистрированного пользователя.

Существует процедура быстрого запуска Quickstart, которая включает в себя упрощенный порядок регистрации первого пользователя/администратора, запускает регистрацию на сервере и запрашивает доступ к web-панели администратора. Процедура может быть выполнена двумя способами:

1. Нажмите и удерживайте выносную кнопку не менее 10 и не более 15 секунд, затем отпустите кнопку. Светодиод в кнопке начнет моргать сериями по 10 вспышек. В течение 3 минут позвоните на номер Therminal. Устройство отклонит вызов, сохранит номер звонящего как USER1, ADMIN и DRIVER, разрешит доступ к серверу (Set INTERNET=ON) и запустит процесс регистрации на сервере командой Register. По окончании регистрации светодиод перестанет моргать, и на номер USER1 будет отправлена SMS с результатом регистрации. Затем устройство выполнит запрос доступа к web-интерфейсу командой Get WEBACCESS и пришлет SMS с результатами запроса. Выполнение процедуры возможно однократно после полного сброса Therminal в заводские настройки, и только до момента пока устройство не сохранит номер водителя.

2. Отправьте на номер Therminal SMS <password>Quickstart. Устройство сохранит номер отправителя SMS как USER1, ADMIN и DRIVER, разрешит доступ к серверу (Set INTERNET=ON) и запустит процесс регистрации на сервере командой Register (светодиод начнет моргать сериями по 10 вспышек). По окончании регистрации светодиод перестанет моргать, и на номер USER1 будет отправлена SMS о результатах регистрации. Затем устройство выполнит запрос доступа к webинтерфейсу командой Get WEBACCESS и пришлет SMS с результатами запроса

Запуск процедуры **Quickstart** по SMS с паролем пользователя (заводское значение -1234) возможен однократно после сброса Therminal в заводские настройки, и только до момента пока устройство не сохранит номер водителя. При необходимости **Quickstart** можно повторить с паролем администратора в любое время.

Если автоматическая регистрация во время выполнения **Quickstart** по какой-то причине была неуспешной, администратор может изменить настройки для доступа к серверу и продолжить процесс регистрации вручную командой Register.

## Управляющие команды

Пользователь может управлять отоплением, вентиляцией и запуском двигателя а/м, вручную набирая SMS-команды, либо используя интерфейс приложения своего мобильного устройства. В этом случае команды будут создаваться автоматически

Команды набираются латинским шрифтом, в любой раскладке (кроме паролей).

- Общий формат команды:  $\bullet$ [<пароль> пробел] <команда>[пробел или =][<параметр команды>][пробел <параметр команды>Ппробел <параметр команды>Т
- Основные команды управления устройствами

Therminal может управлять следующими устройствами:

топливный предпусковой подогреватель, модуль дистанционного запуска двигателя, климат-контроль, электрический предпусковой подогреватель двигателя и салона а/м, питающийся от бытовой электросети. Для непосредственного (прямого) управления устройствами предназначены команды:

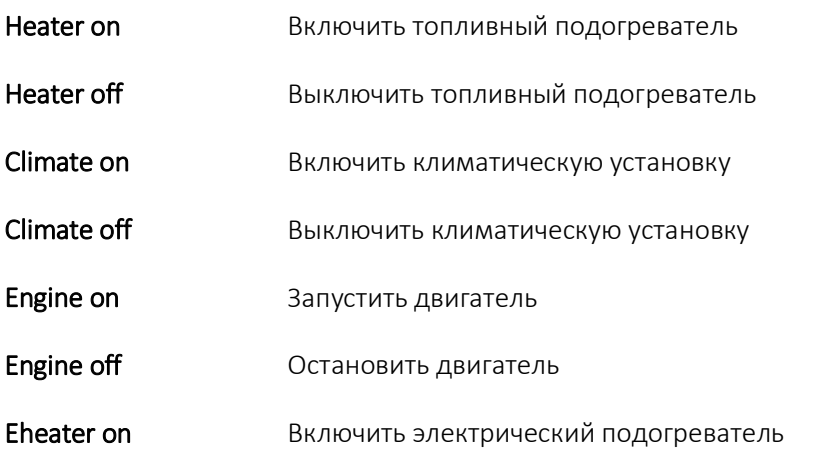

**Fheater off** 

Выключить электрический подогреватель

#### Параметры

<числовое значение 1..255> - длительность выполнения процесса в минутах

Heater on 30 включает подогреватель и ограничивает время его работы 30 минутами

Для топливного и электрического подогревателей можно указывать в параметрах, как управлять обогревом салона и автозапуском:

**Heater on +fan** применит табличные настройки для активации обогрева салона  $(4.4)$ 

Heater on +engine применит табличные настройки для активации АЗ (4.6, 4.8)

Heater on 15 +engine +fan включит подогреватель на 15 минут с использованием настроек управления запуском двигателя и вентиляцией

#### Служебные команды  $\bullet$

#### < admin password > USSD <команда>  $1<sub>1</sub>$

Передает USSD-команду (зависит от формата) GSM-модулю для выполнения в сети оператора. Команда предназначена для управления тарифным планом модема, получения информации от оператора об услугах и т.п. Получение команды не подтверждается GSM-модулем.

Ответ сети на USSD-запрос пересылается абоненту в виде SMS с префиксом **USSD:** в теле сообщения. Отправителем сообщения будет значиться абонентский номер GSM-модуля. Диалоговые USSD не поддерживаются.

#### Примеры команд:

ussd \*106# запрашивает остатки по предоплаченным услугам у Билайна

Если пользователь не имеет полномочий для выполнения команды, то в ответ придет USSD: denied, <статусы>

- 2. <admin\_password> Restart выполняет перезагрузку Therminal. Перезагрузка может потребоваться после изменения настроек. Команда не подтверждается. С телефона администратора команда может быть отправлена с пользовательским паролем.
- 3. <admin password> Powerdown принудительный перевод Therminal в режим Powerdown с отключением радиомодулей (GSM-модема и GPS), на длительный период неиспользования устройства (чтобы не обесточивать устройство вручную). Ток потребления в режиме Powerdown составляет менее 1 мА (для бортовой сети 12В). Возможный период неактивности автомобиля при нахождении Therminal в режиме Powerdown фактически определяется характеристикой саморазряда аккумулятора (около полугода). Переход в обычный режим работы осуществляется по нажатию кнопки или снятием-подачей питания (применимо для Plug-n-Play подключения устройства в розетку OBD-II). Команда подтверждается сообщением Powerdown: accepted,<статусы>; водителю приходит уведомление NOTICE: Powerdown mode, < статусы >

При настроенных энергосберегающих режимах (табличная настройка 1.9), устройство автоматически переходит в режим Powerdown, если автомобиль не используется более 60 дней.

4. <admin\_password> Standby – принудительный перевод Therminal в режим пониженного энергопотребления Standby с отключением радиомодулей (GSMмодема и GPS), на время длительной стоянки автомобиля. Ток потребления снижается до 5.5 мА (для бортовой сети 12В). Возможный период неактивности автомобиля при нахождении Therminal в режиме Standby – около 2 месяцев.

Переход в обычный режим работы из режима Standby - по запуску двигателя (напряжение 13.5 Вольт и выше), тревоге по входу или по нажатию кнопки (т.е. по активности водителя в салоне). Действие команды аналогично автоматическому переходу в энергосберегающий режим через 14 дней при включенной настройке 1.9.4.

Команда подтверждается сообщением STANDBY: accepted,<статусы>; водителю приходит уведомление NOTICE: Standby mode, <статусы>

5. <password> Normal - команда для принудительного перевода Therminal в обычный режим работы из режимов Powersave (автоматический переход происходит по активности водителя в автомобиле), когда это возможно (зависит от настроек 1.9 и стадии режима энергосбережения). Команда подтверждается сообщением NORMAL: accepted.<cratycы> ; водителю приходит уведомление NOTICE: Normal mode, <статусы>

При выполнении в обычном режиме команда сбрасывает таймеры перехода в энергосберегающие режимы (имитирует активность водителя в салоне).

## Команда Get для запроса параметров

Команда предназначена для запроса настроек, параметров, кодов доступа и пр. от модема. Общий формат команды:

<пароль> Get <параметр>

Общий формат ответной SMS:

<параметр1>:<значения>, параметр2>:<значения>,...,<параметрN>:<значения>

Таблица 1

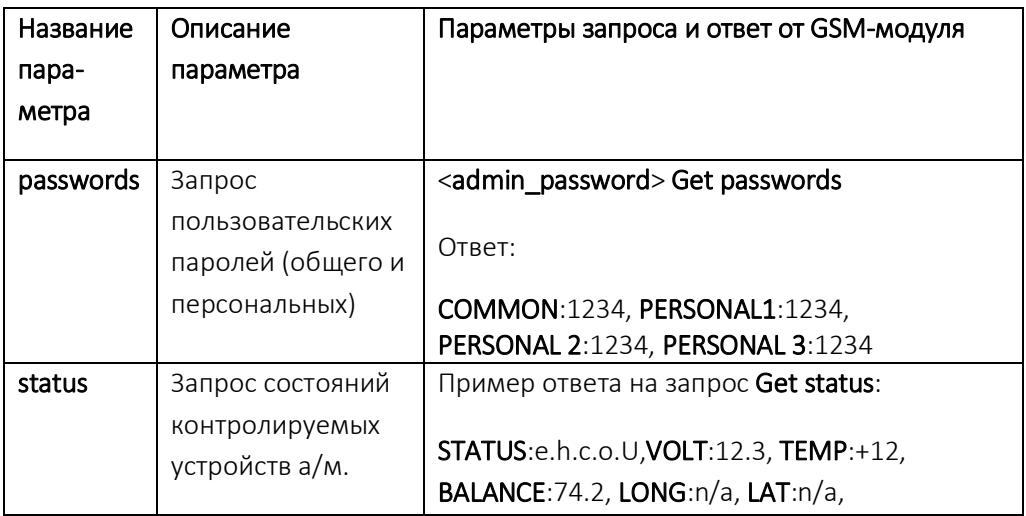

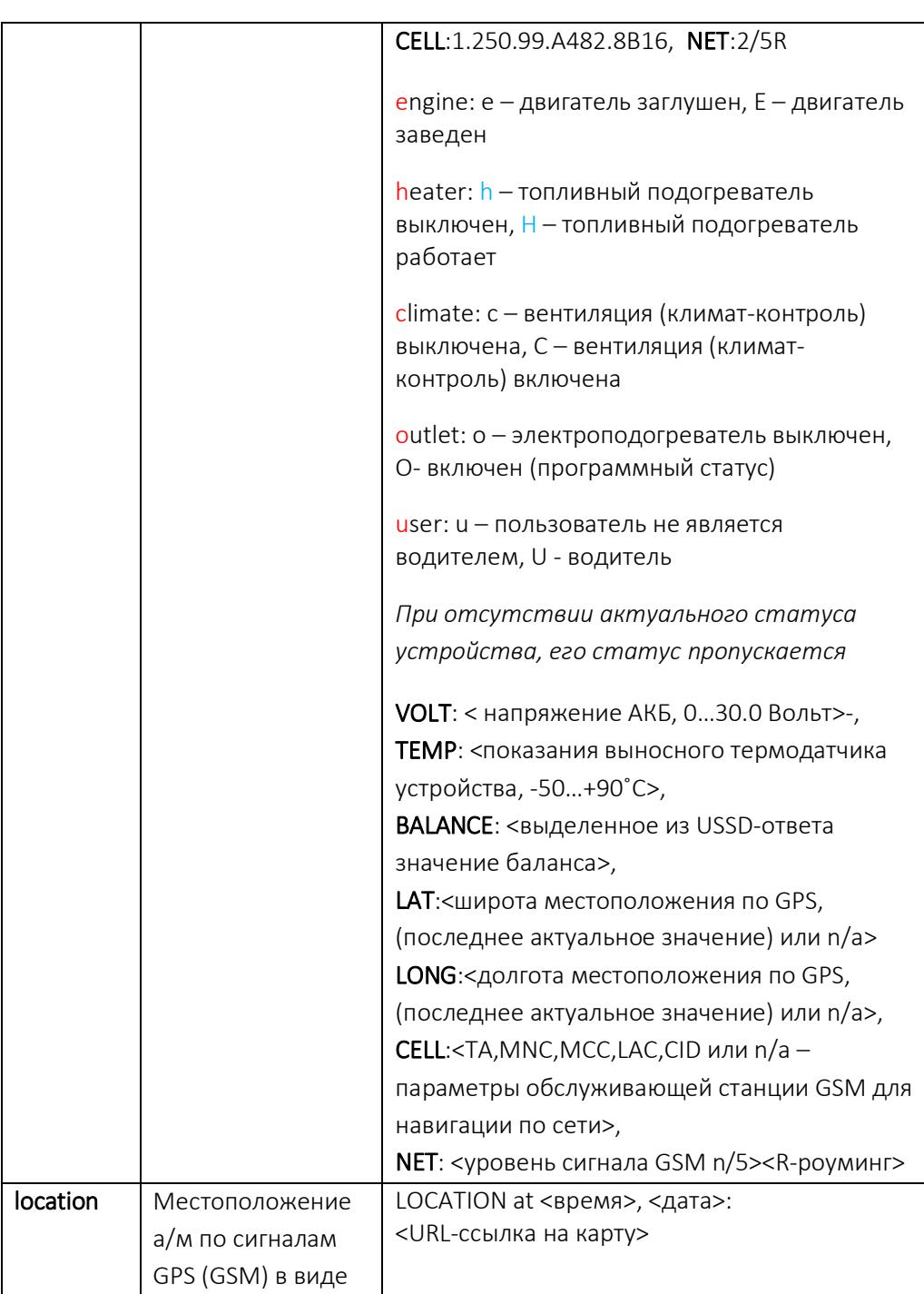

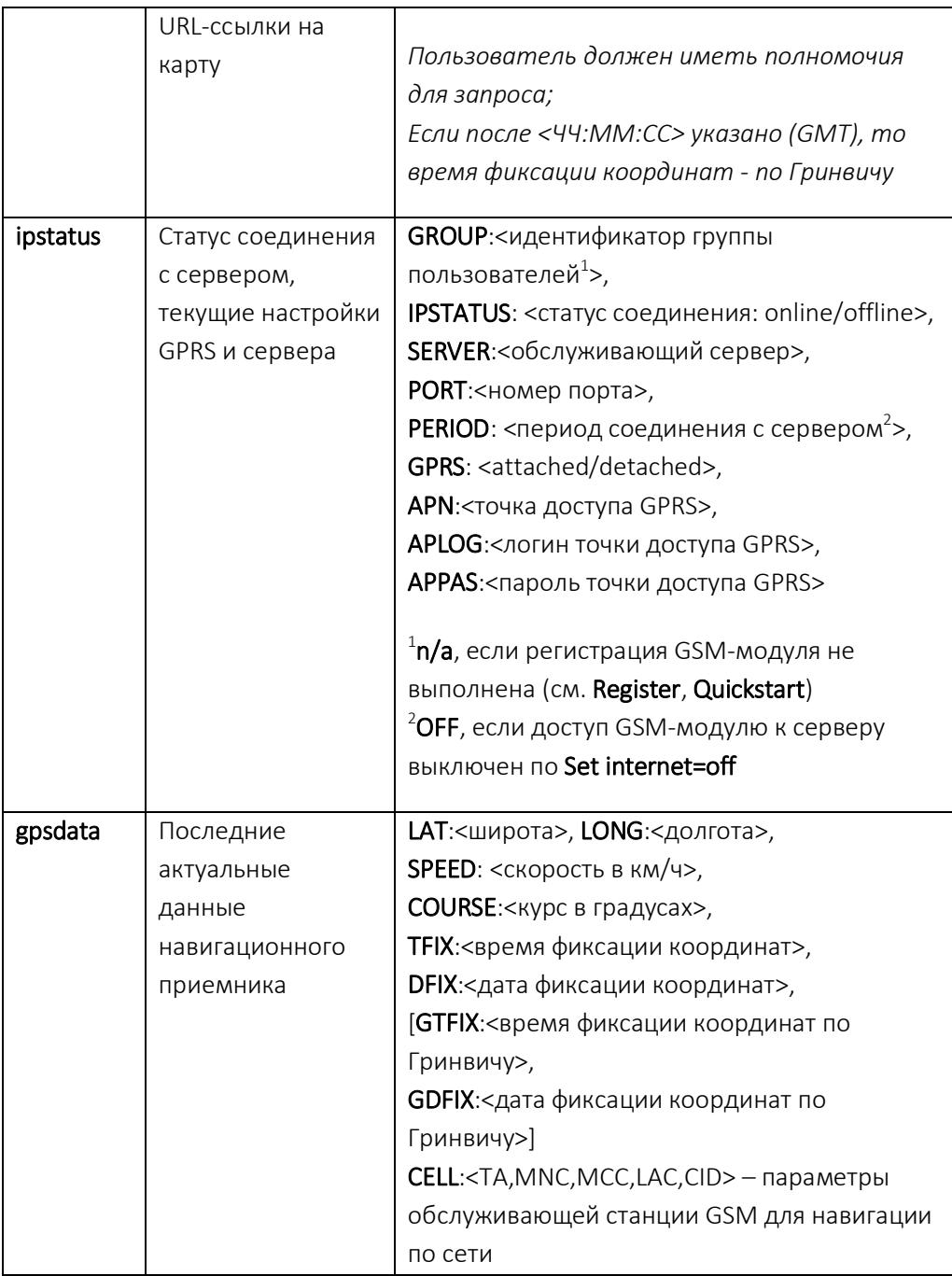

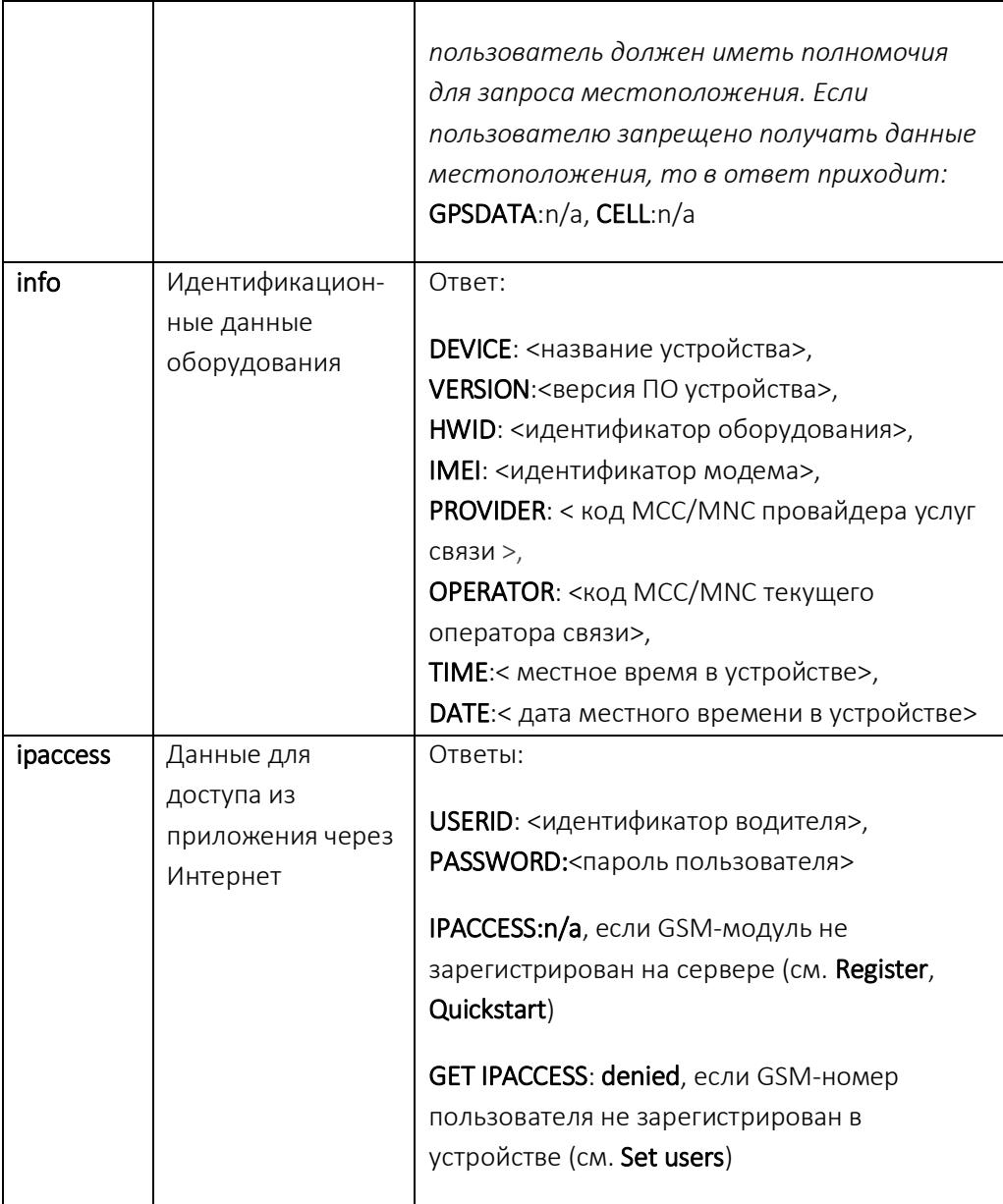

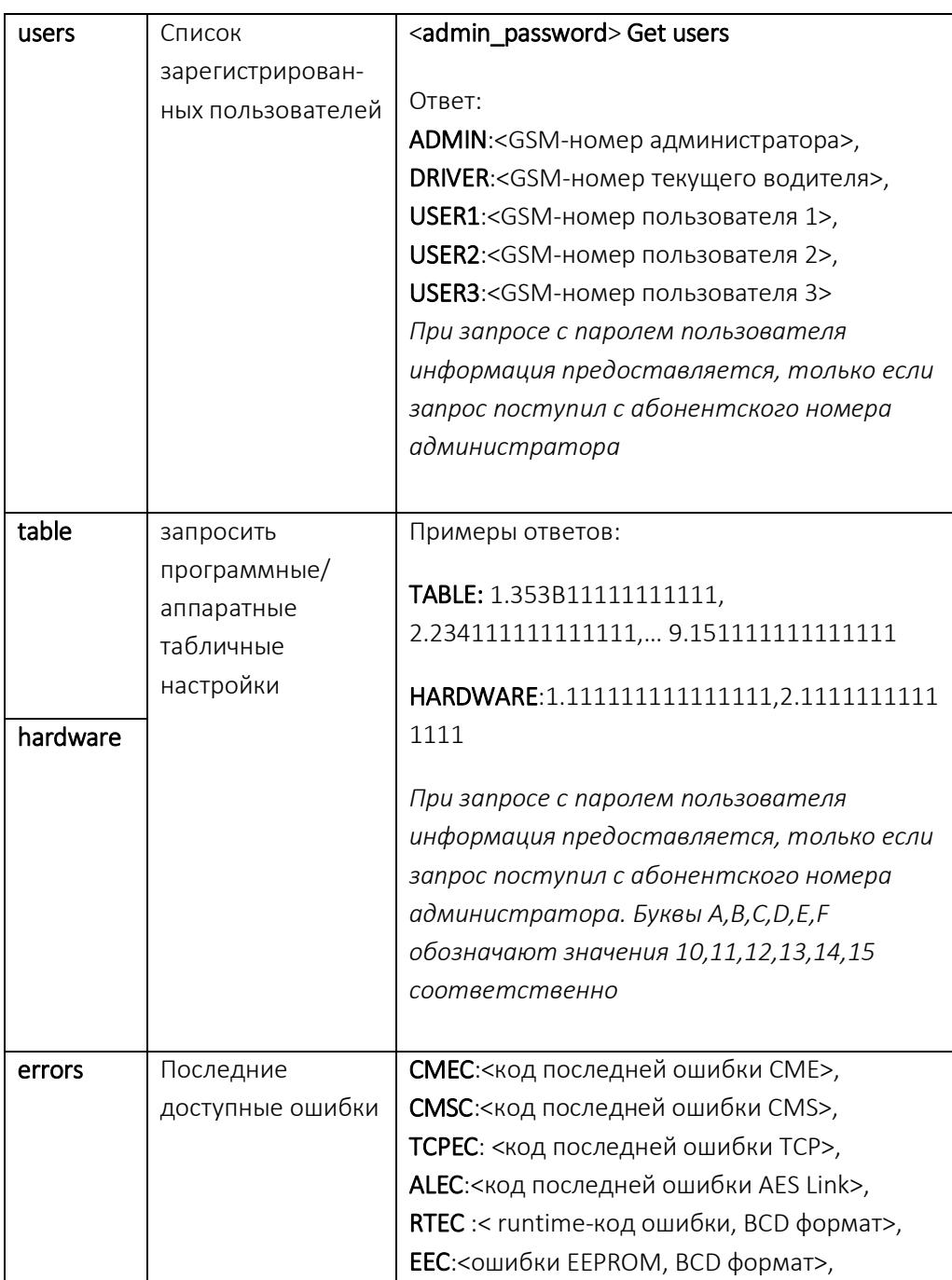

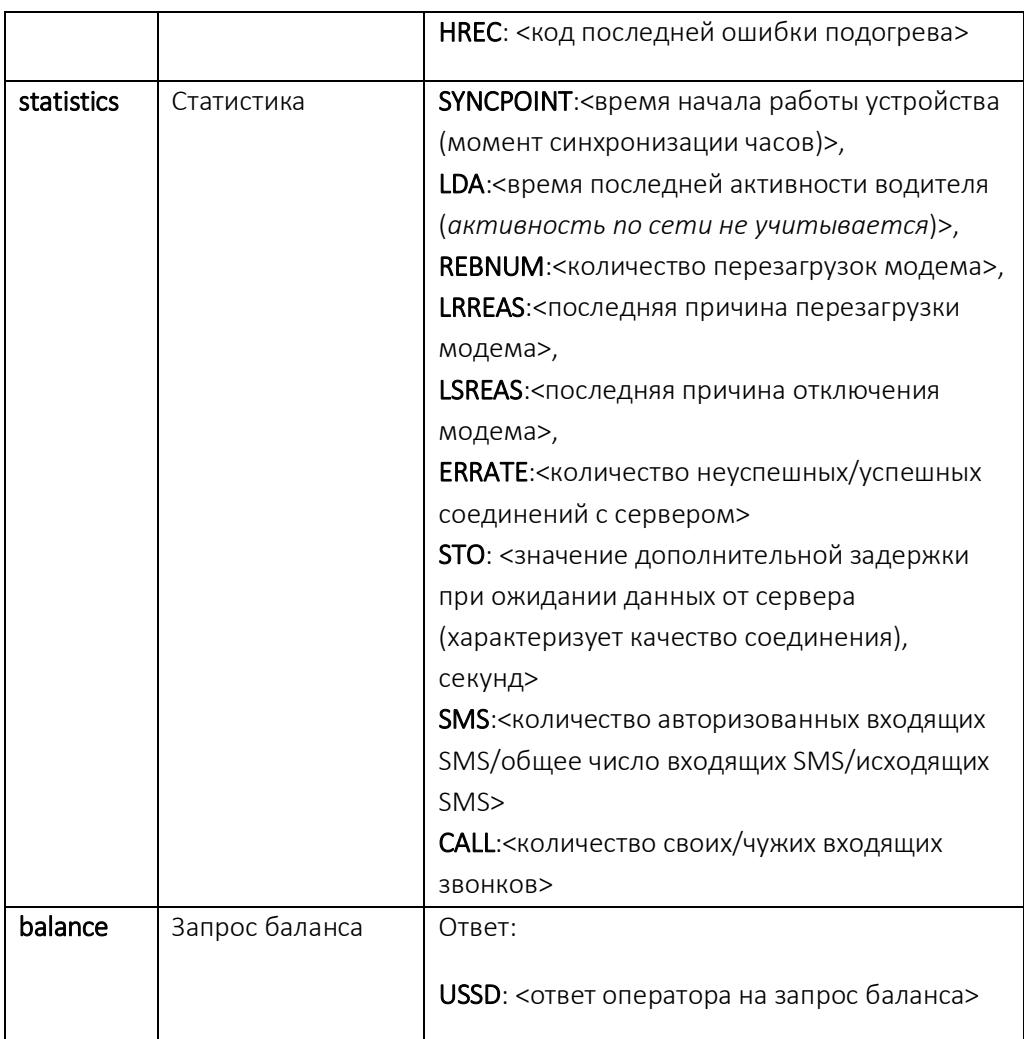

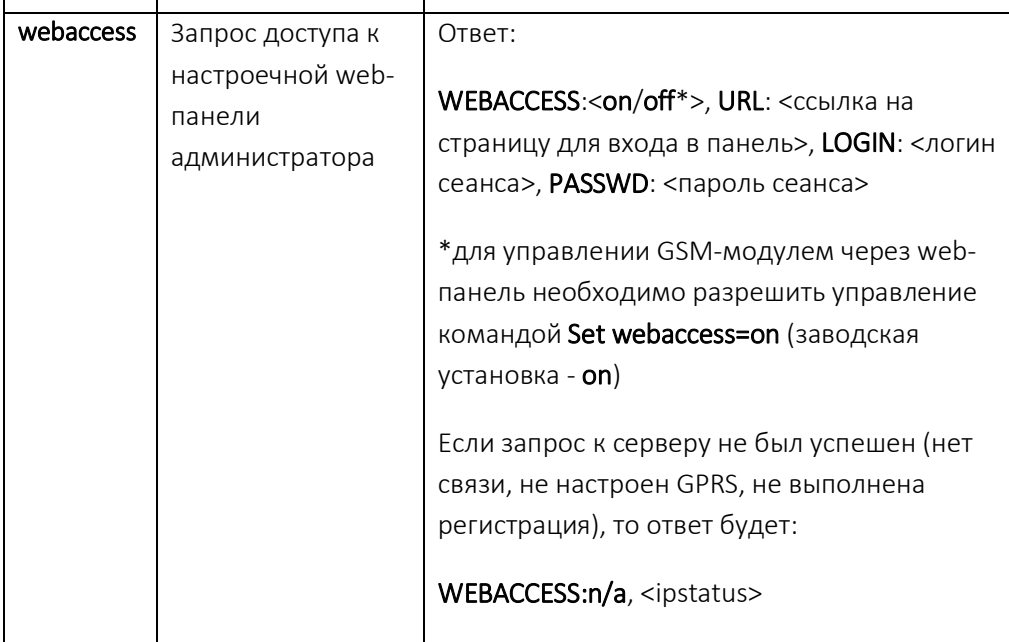

## Команда Set для изменения параметров

Для изменения настроек GSM-модуля предназначена команда Set. Общий формат команды:

<admin password> Set <параметр> = значение1, ..., значениеN

Ответ на команду отсылается только администратору. Подробное описание параметров команды представлено в таблице 2.

#### Таблица 2

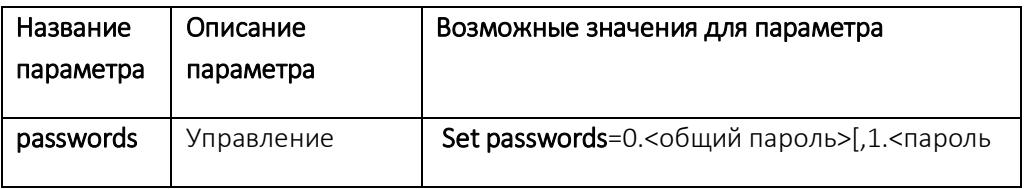

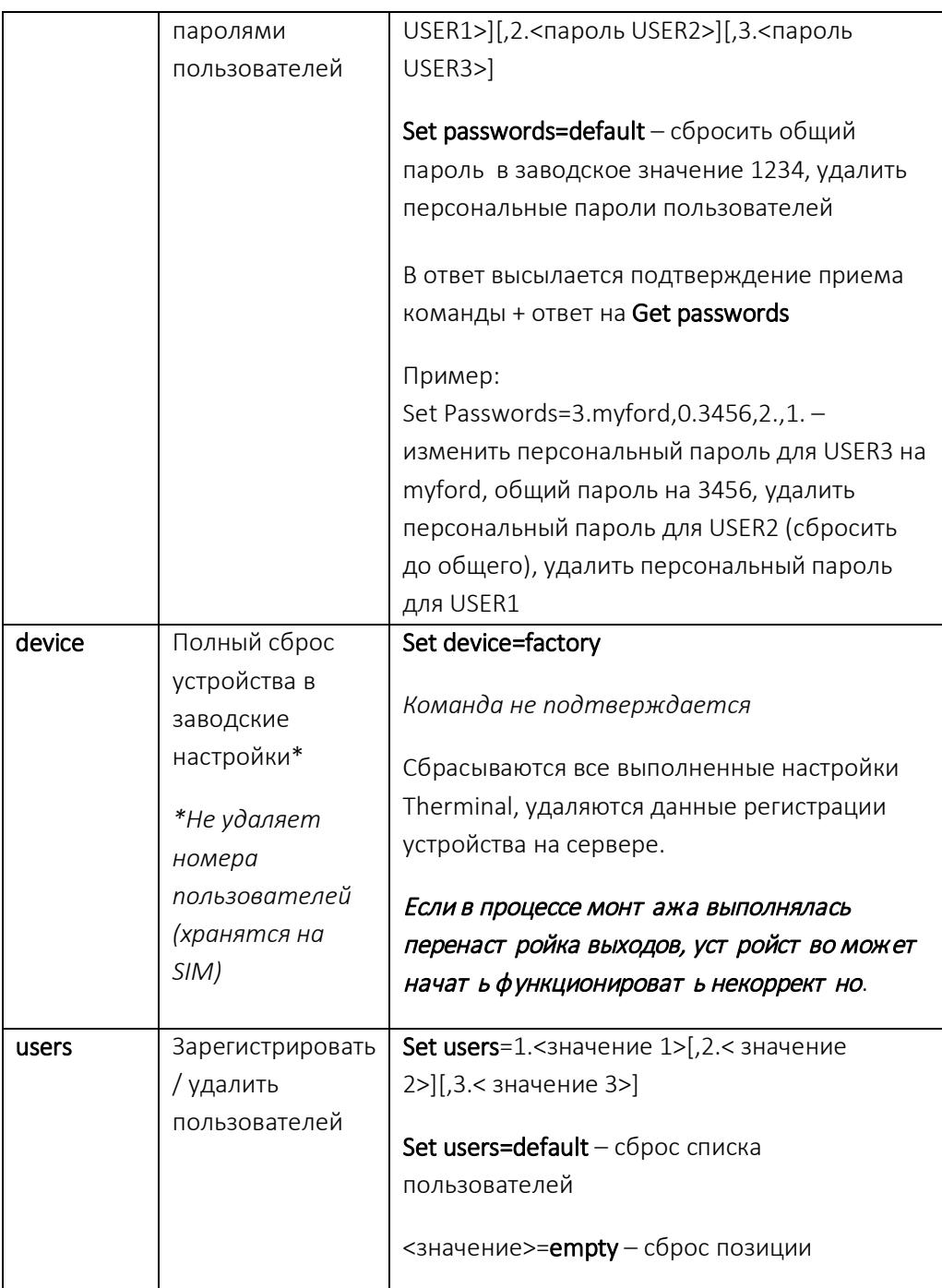

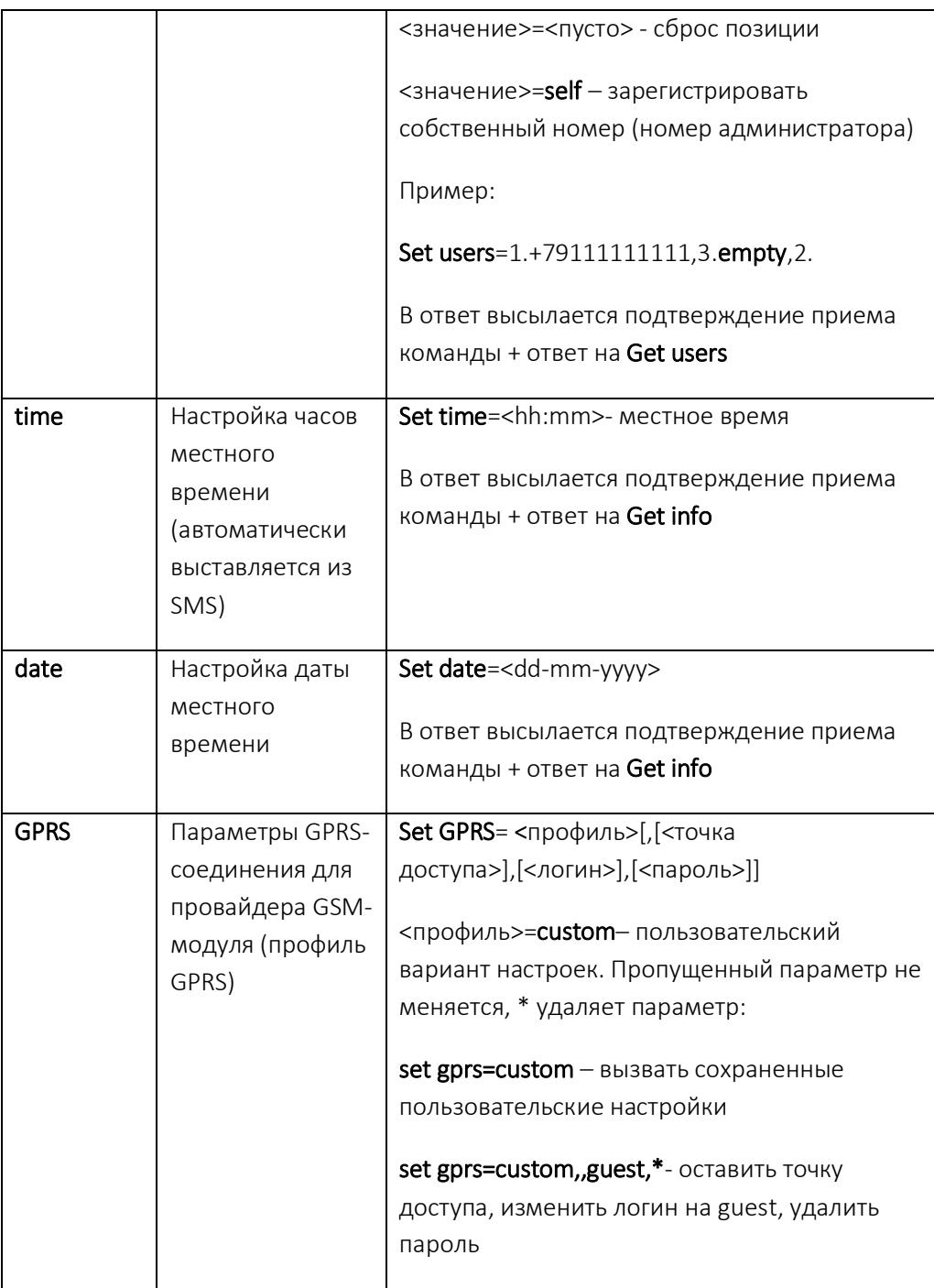

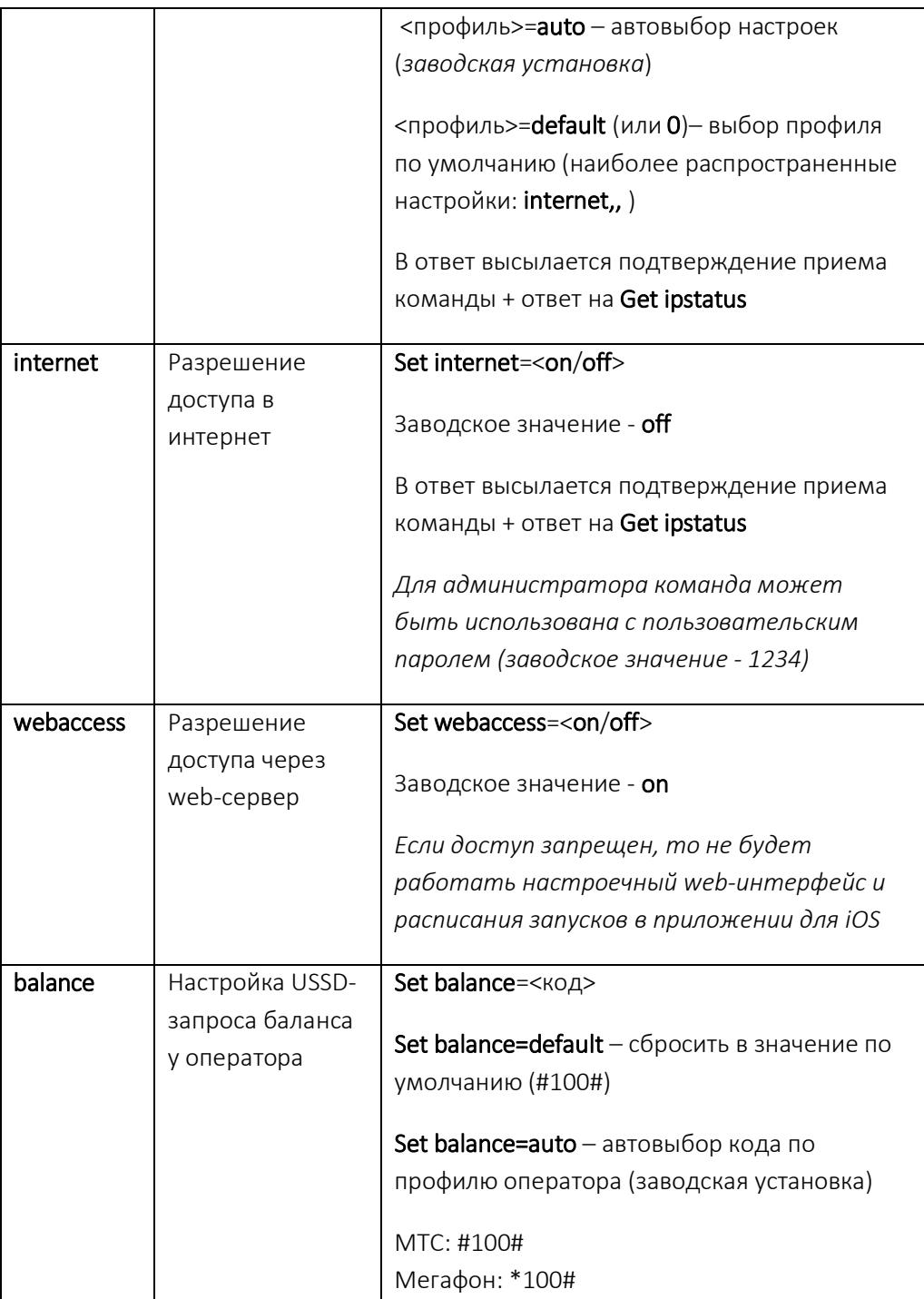

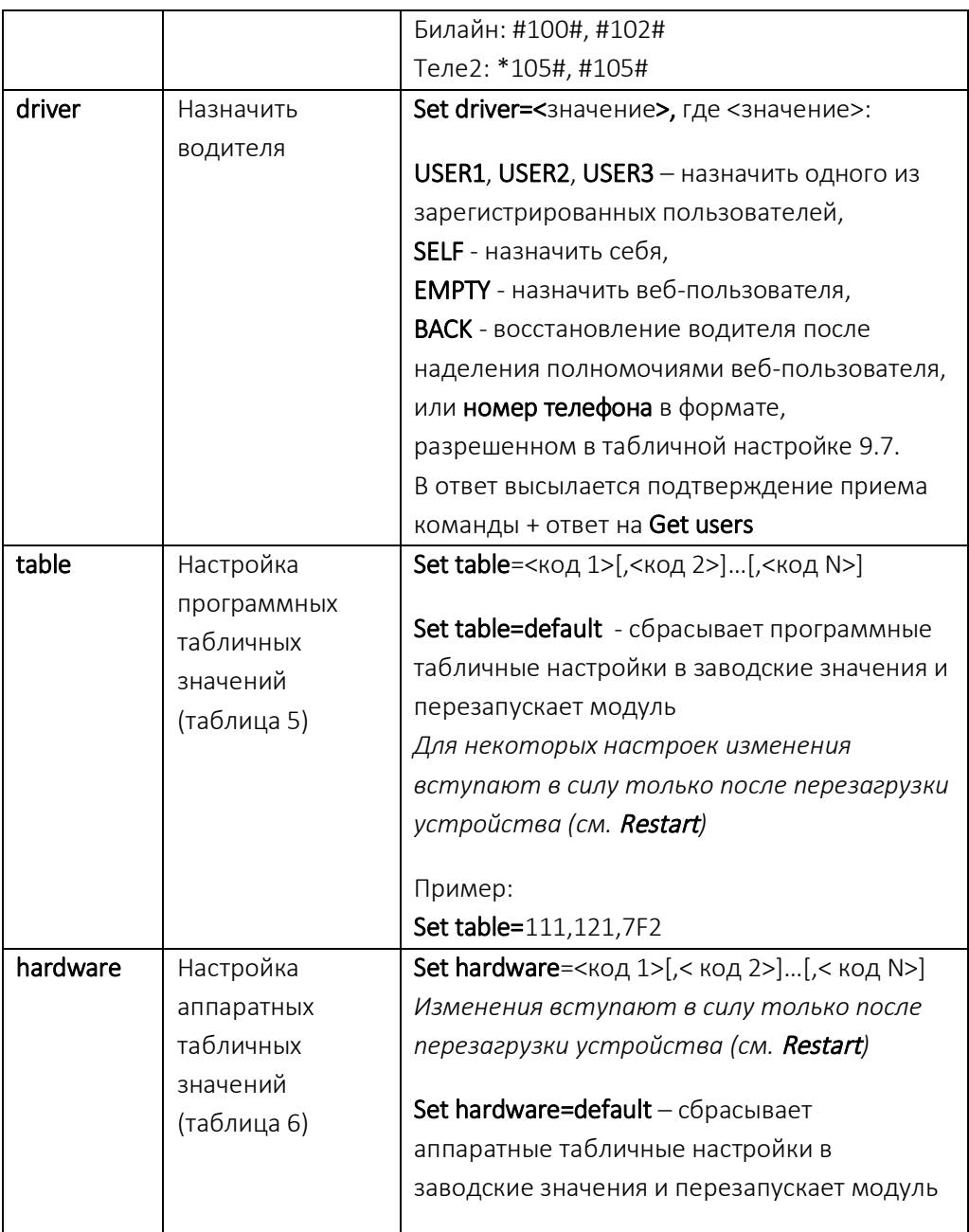

## Уведомления

При изменении статусов устройств (статуса охраны, статуса подогревателя и пр.), контролируемых Therminal, он отсылает уведомление в виде сообщения (SMS или пакет данных). Такое уведомление отсылается только активному пользователю (водителю) тем способом, который он использовал при последнем запросе.

К информации, получаемой по Get status (см. табл. 1) в начало ответного сообщения добавляется поле с текстовым описанием изменения статуса:

NOTICE: <текст уведомления>, <статусы>

Возможные уведомления:

NOTICE: Heater started w/command, <статусы> -при запуске подогревателя по команде

NOTICE: Heater started w/voicecall, <статусы> -при запуске подогревателя по звонку

NOTICE: Heater started w/input, <статусы> -при запуске подогревателя по входу GSM-модуля

NOTICE: Heater started w/button, <статусы> -при запуске подогревателя с кнопки

NOTICE: Heater stopped w/…, <статусы> -подогрев успешно завершен с указанием источника остановки (command, voicecall, input, button, timer)

NOTICE: Heater start error (<описание ошибки>), <статусы> -ошибка запуска

NOTICE: Heater stopped w/error (<описание ошибки>), <статусы> -подогрев аварийно завершен

NOTICE: Engine started w/…, <статусы> - при автозапуске двигателя NOTICE: Engine start error, <статусы> - при сбое автозапуска двигателя NOTICE: Engine stopped, <статусы> - при выключении автозапуска двигателя

NOTICE: Climate started w/…, <статусы> - при включении вентиляции

NOTICE: Climate stopped w/, <статусы> - при выключении вентиляции

NOTICE: Normal mode, <статусы> -устройство перешло в обычный режим работы после выхода из другого режима

NOTICE: Standby mode, <статусы> -устройство перешло в режим Standby

NOTICE: Powerdown mode, <статусы> -устройство перешло в режим Powerdown

NOTICE: Shutdown mode. Battery discharged, <статусы> -устройство перешло в режим Shutdown (принудительное выключение модема и GPS-приемника) изза разряда АКБ

NOTICE: Powersave mode/ internet off, <статусы> -устройство перешло в режим энергосбережения после выполнения условий, указанных в настройке 1.9.2

NOTICE: Powersave mode/ sleep stage 5 h 45 min, <статусы> -устройство перешло в режим энергосбережения (стадия сна) после выполнения условий, указанных в настройках 1.9.3 или 1.9.4

NOTICE: Powersave mode/ active stage 15 min, <статусы> -устройство в режиме энергосбережения перешло на стадию бодрствования после стадии сна

NOTICE: Powersave mode/ deep sleep stage, <статусы> -устройство перешло в режим энергосбережения (стадия глубокого сна) после выполнения условий, указанных в настройке 1.9.4

NOTICE: Registration successful, <ipaccess> - После успешной регистрации устройства на сервере

NOTICE: Registration failed, <ipstatus> - После неуспешной регистрации устройства на сервере

Уведомления о тревоге Therminal начинается с префикса ALARM:

ALARM: siren triggered at <ЧЧ:ММ>, <ДД.ММ.ГГ>, <статусы> -сработала штатная охранная сигнализация (есть сигнал тревоги по входу Therminal). В уведомлении сообщается время возникновения тревожного события. Если после <ЧЧ:ММ:СС> стоит (GMT), то время не местное, а указано по Гринвичу.

## Мультиуправляющие сообщения

В одном сообщении можно передать до 7 команд. В качестве разделителя команд используется ';' без пробелов до и после разделителя, например:

#### <admin\_password> Set table=123;Restart

Команды Register, Quickstart, Get Webaccess, Get Balance, USSD (команды, которые требуют диалога с сетью), Set Driver, Restart, Set Device=Factory должны располагаться последними в списке, т.к. команды после них будут проигнорированы.

В ответ на 1 мультикоманду GSM-модуль может прислать не более 7 сообщений. Поэтому, если в мультикоманде есть команды, приводящие к смене водителя (+2 сообщения к ответу на команду), то число команд должно соответственно быть уменьшено.

Ответы на мультикоманду отсылаются модемом в порядке, соответствующем порядку перечисления команд

## Управление с кнопки и индикация

К GSM-модулю подключается выносная кнопка со встроенным индикатором. После включения устройства индикатор серией коротких вспышек показывает статус Therminal. Индикация статуса продолжается в течение 2 минут, но может отключиться и ранее при запуске двигателя, чтобы не отвлекать водителя.

#### Таблица 3

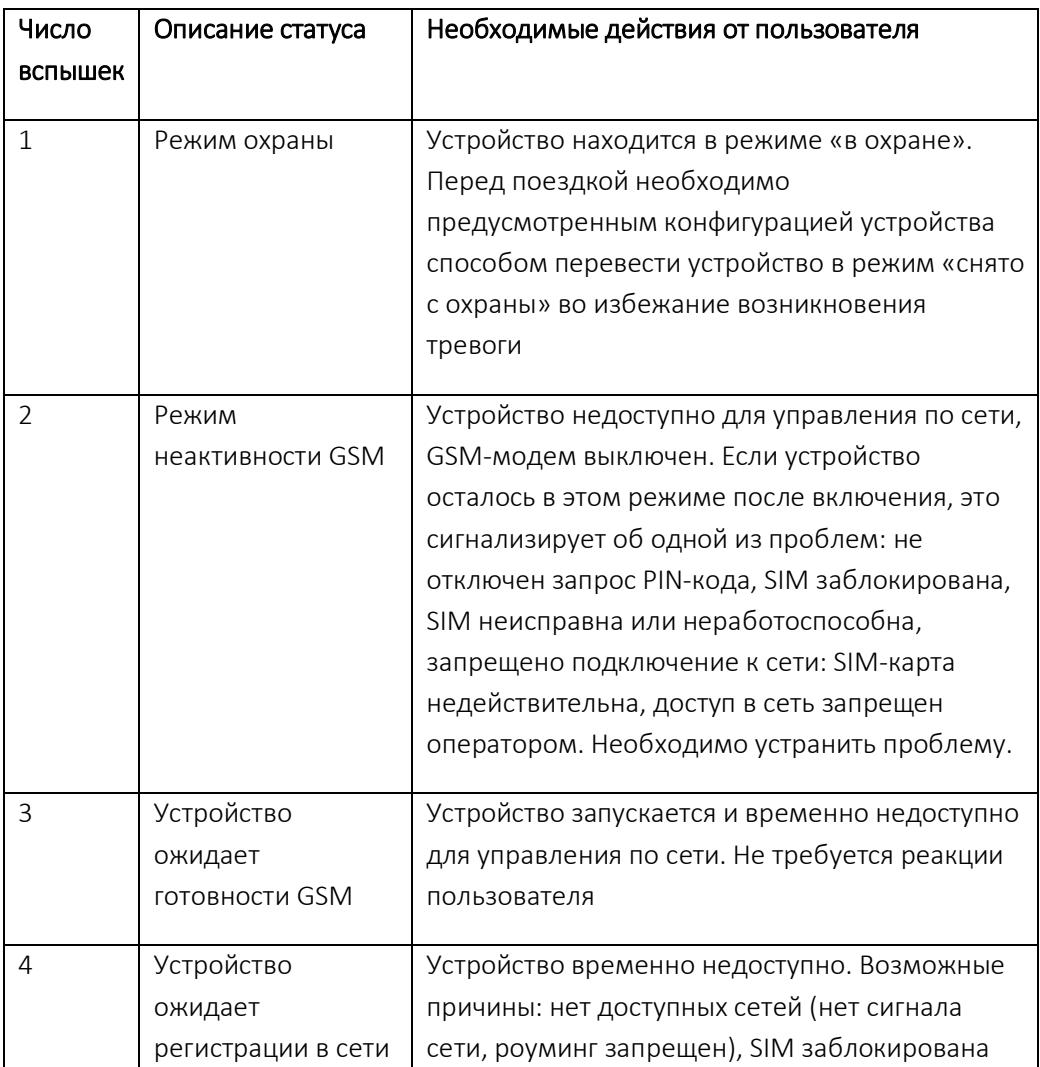

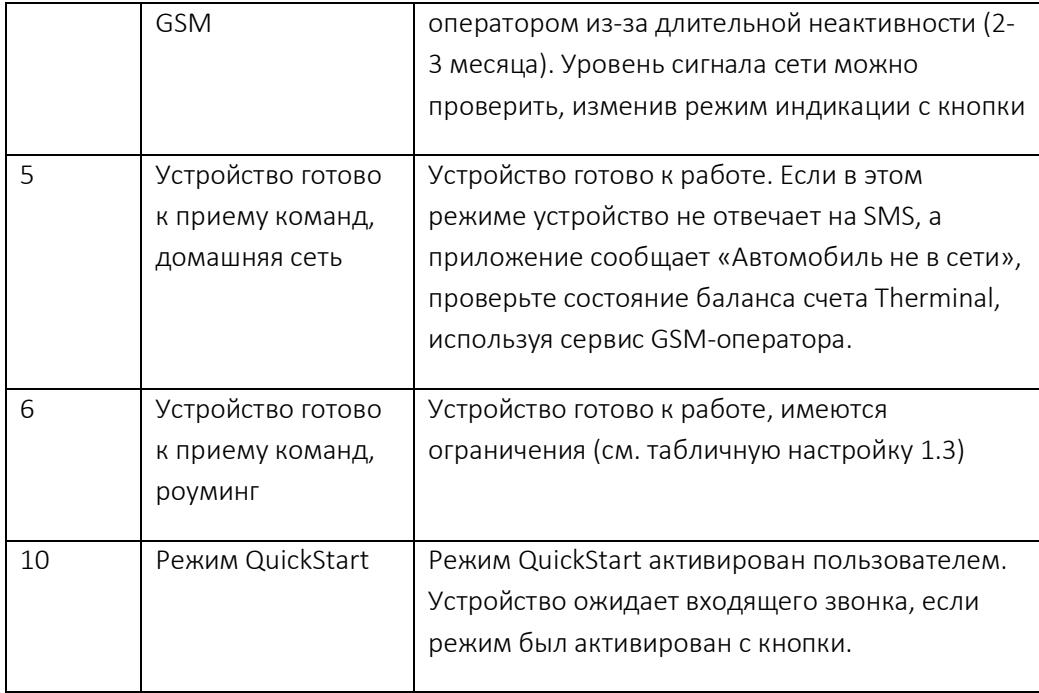

Выносная кнопка при обычном коротком нажатии выполняет функцию, заданную табличными настройками (по умолчанию – управление предпусковым подогревателем). Если на момент нажатия кнопки был задействован режим периодической индикации (индикация статуса, индикация Quickstart, индикация сигнала сети), то первое нажатие выключает этот режим, а последующие нажатия уже управляют непосредственно функцией. В режиме Охраны кнопка блокируется.

Если кнопка настроена как тревожная, то при ее нажатии всем зарегистрированным пользователям (кроме водителя) отправляются тревожные сообщения в виде SMS и пакетов данных через сервер, а также в виде пакета данных администратору сервера/web-панели. Вид сообщения:

## SOS! ATTENTION! THE DRIVER < абонентский номер> NEEDS HELP! VEHICLE LOCATION at hh.mm.ss dd.mm.yyyy: <ссылка на карту>

При нажатии и длительном удержании кнопки загорается встроенный индикатор и затмевающими вспышками начинает отсчитывать время удержания, моргая

каждую секунду. В зависимости от длительности удержания кнопки пользователь может активировать дополнительные функции:

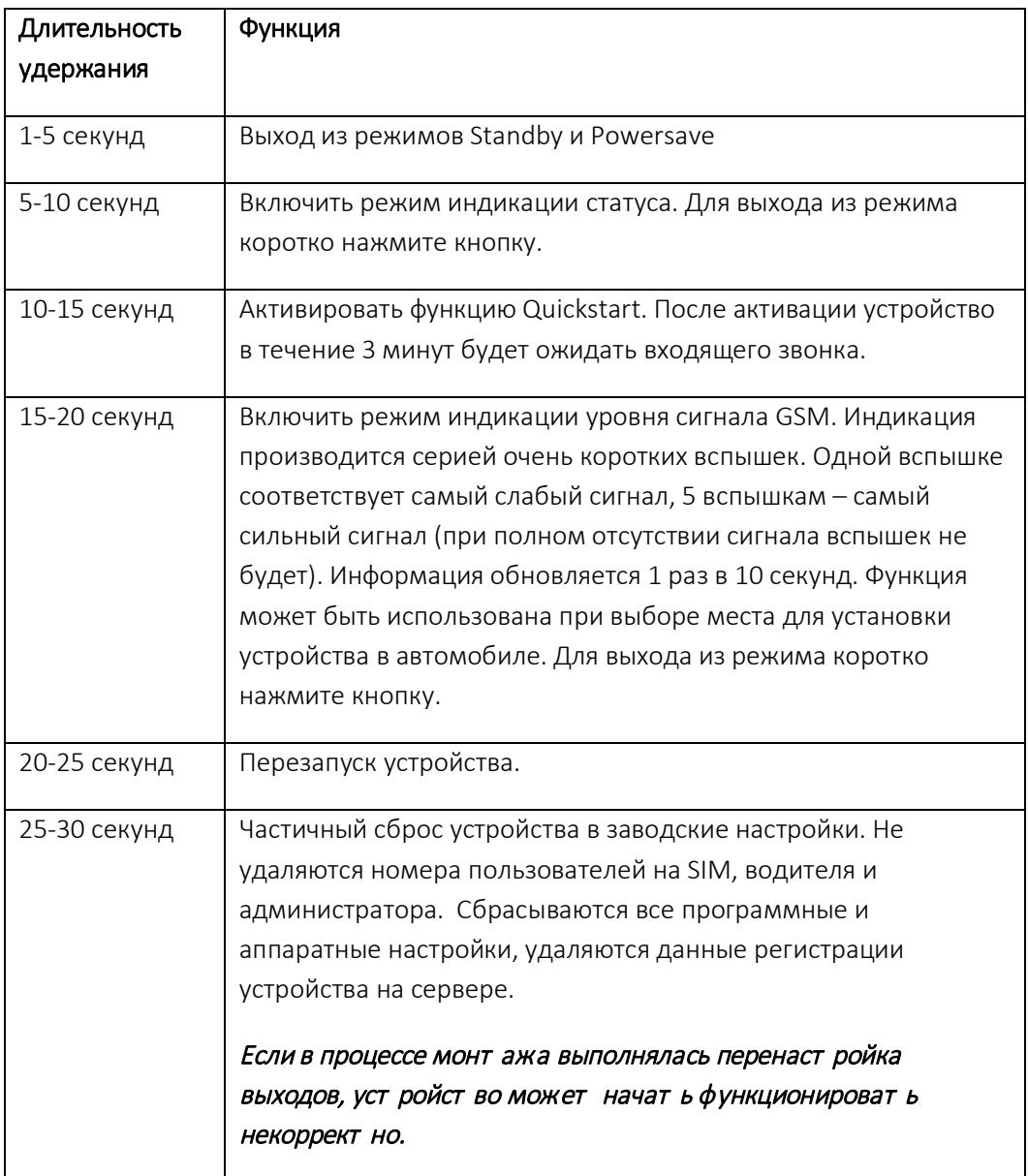

## **Программные табличные настройки**

Настройки (кроме аппаратной части), которые не представлены в разделе 11, объединены в таблицу 5. Для применения настройки необходимо отправить ее код в качестве параметра команды Set table.

Таблица 5

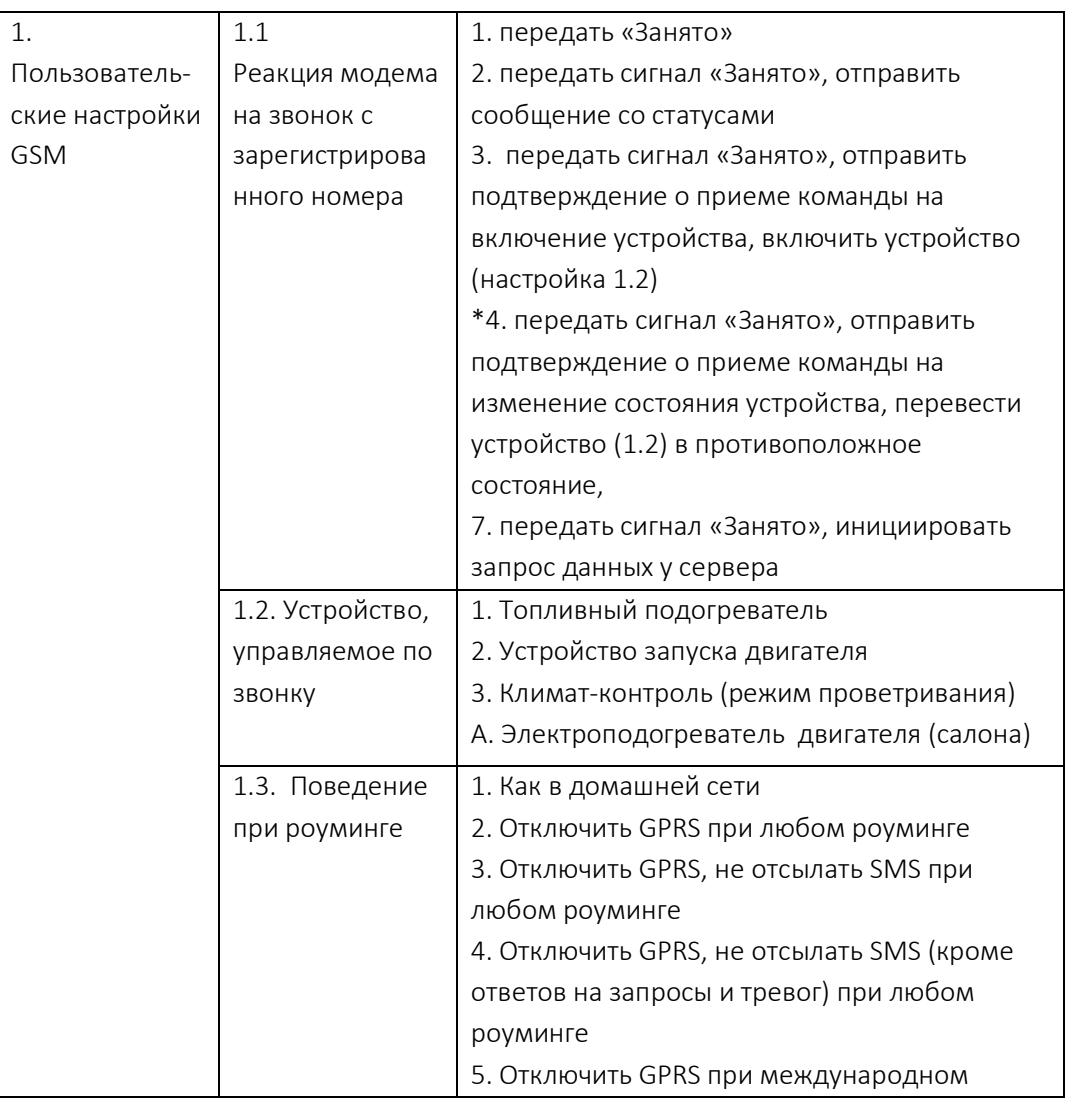

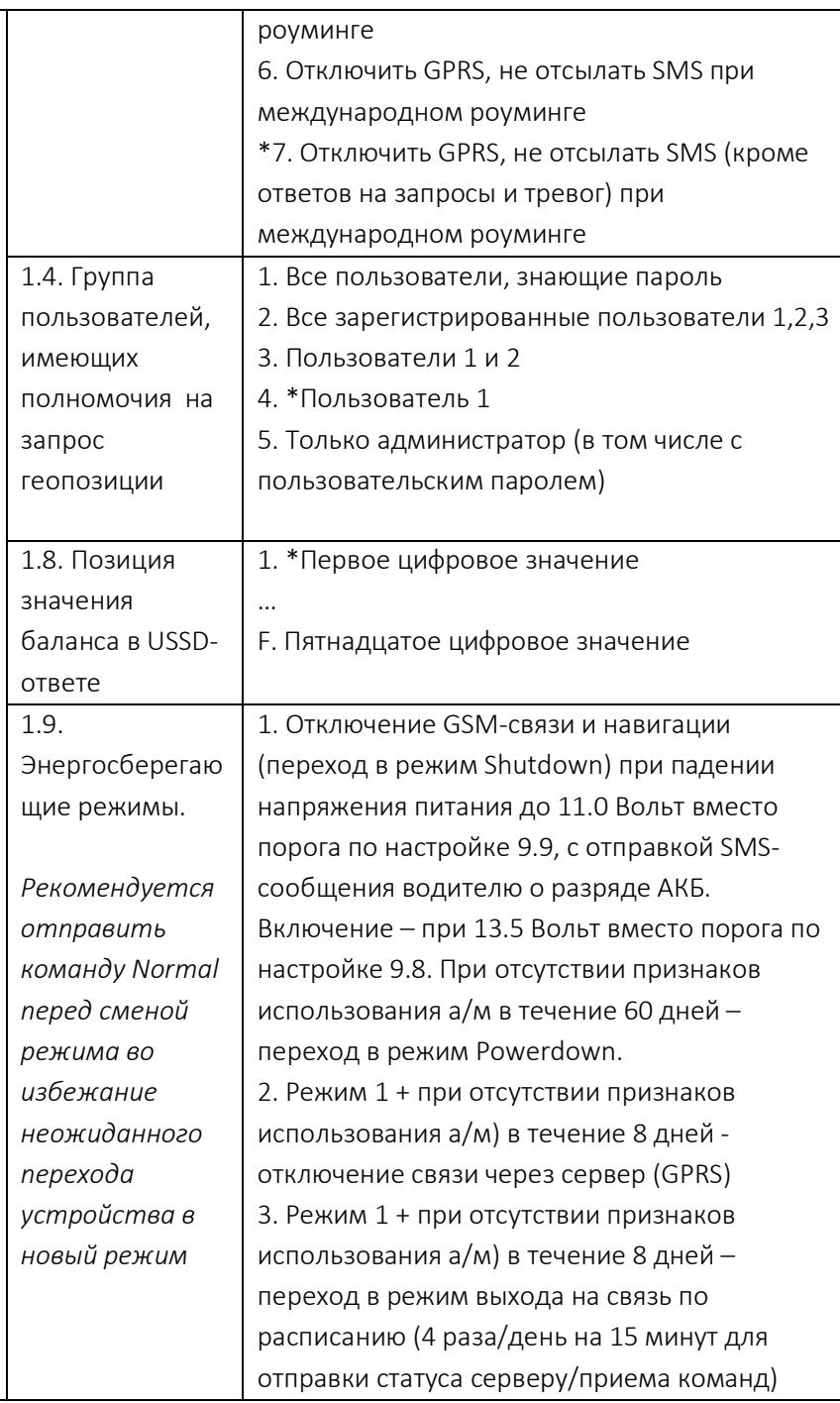

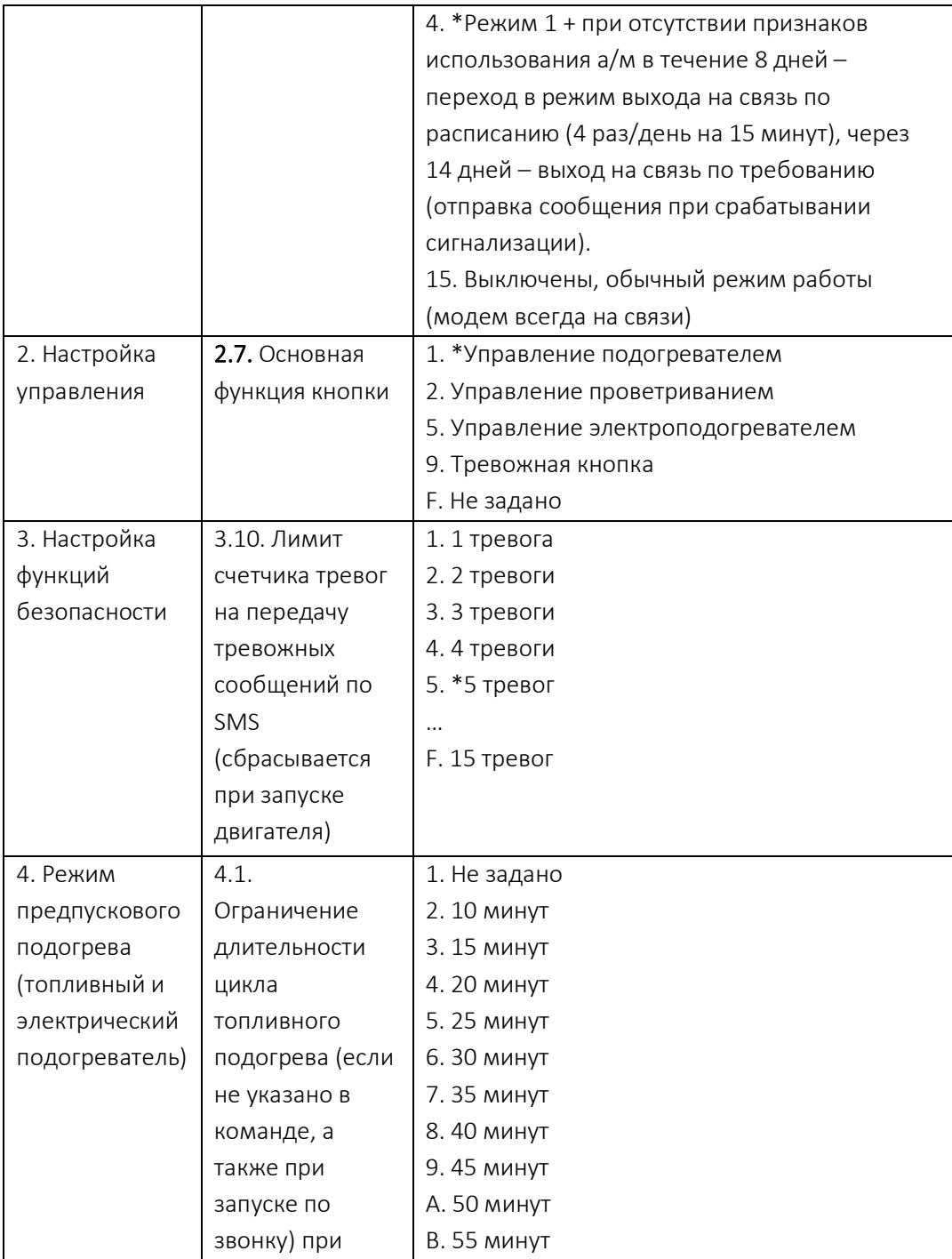

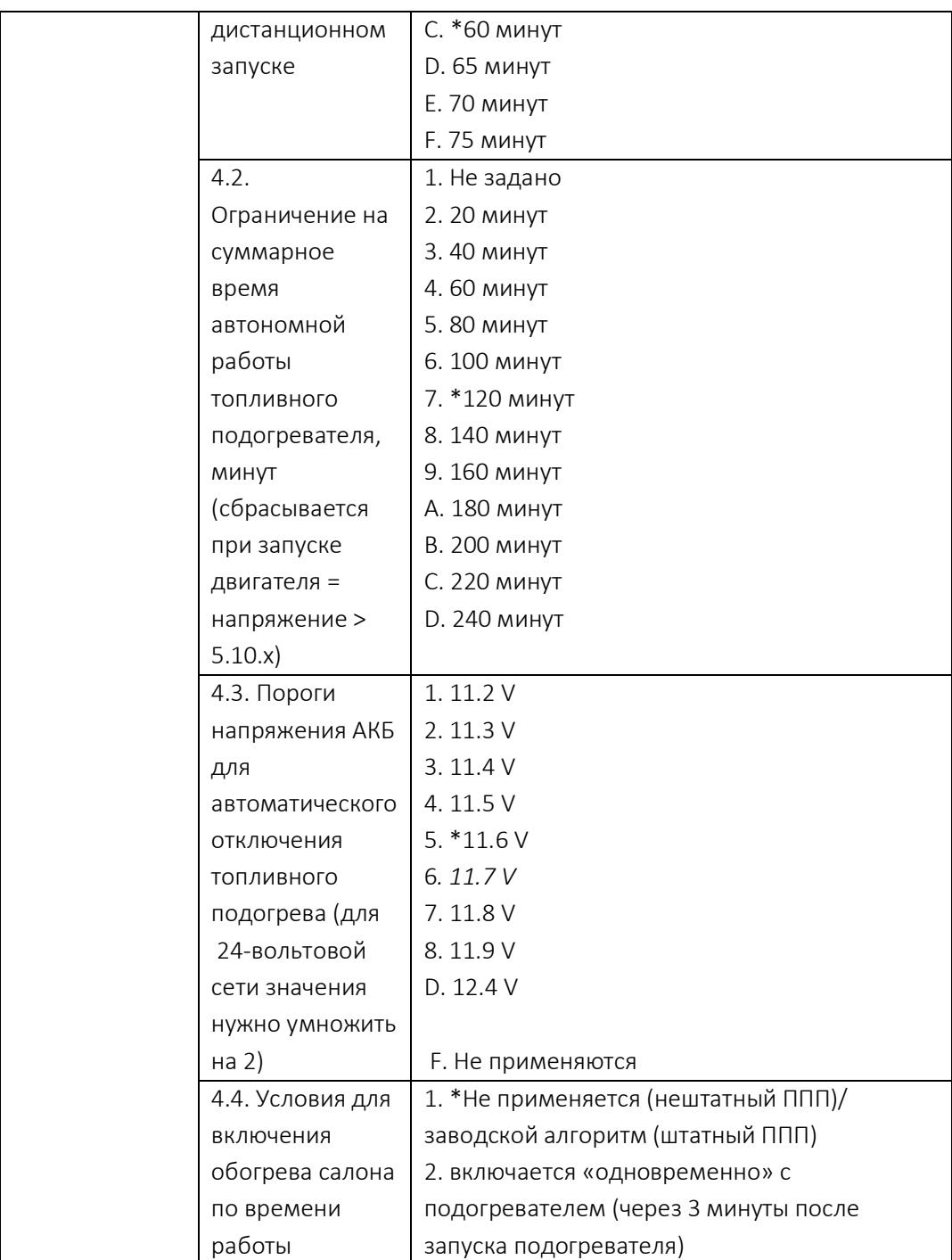

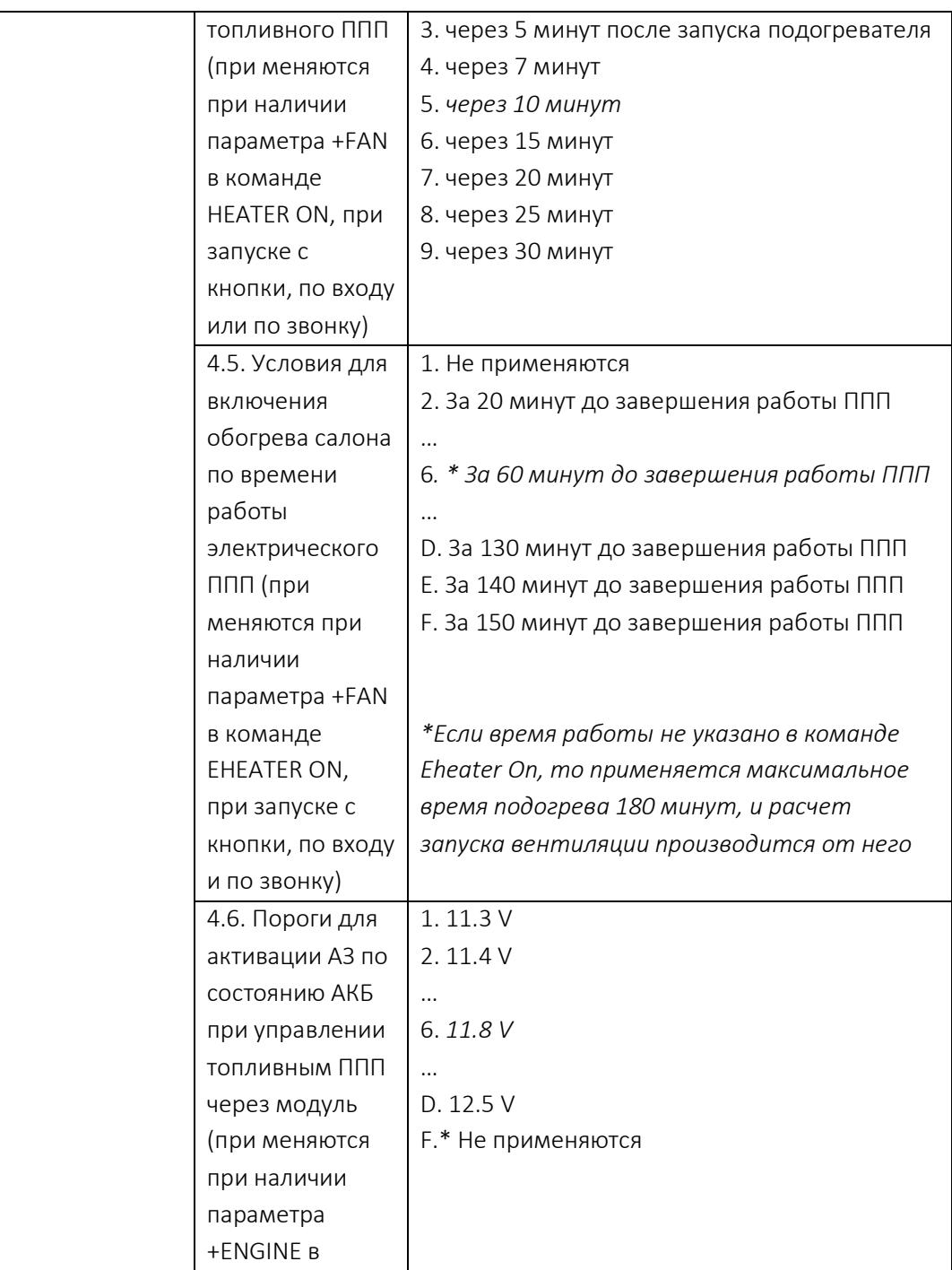

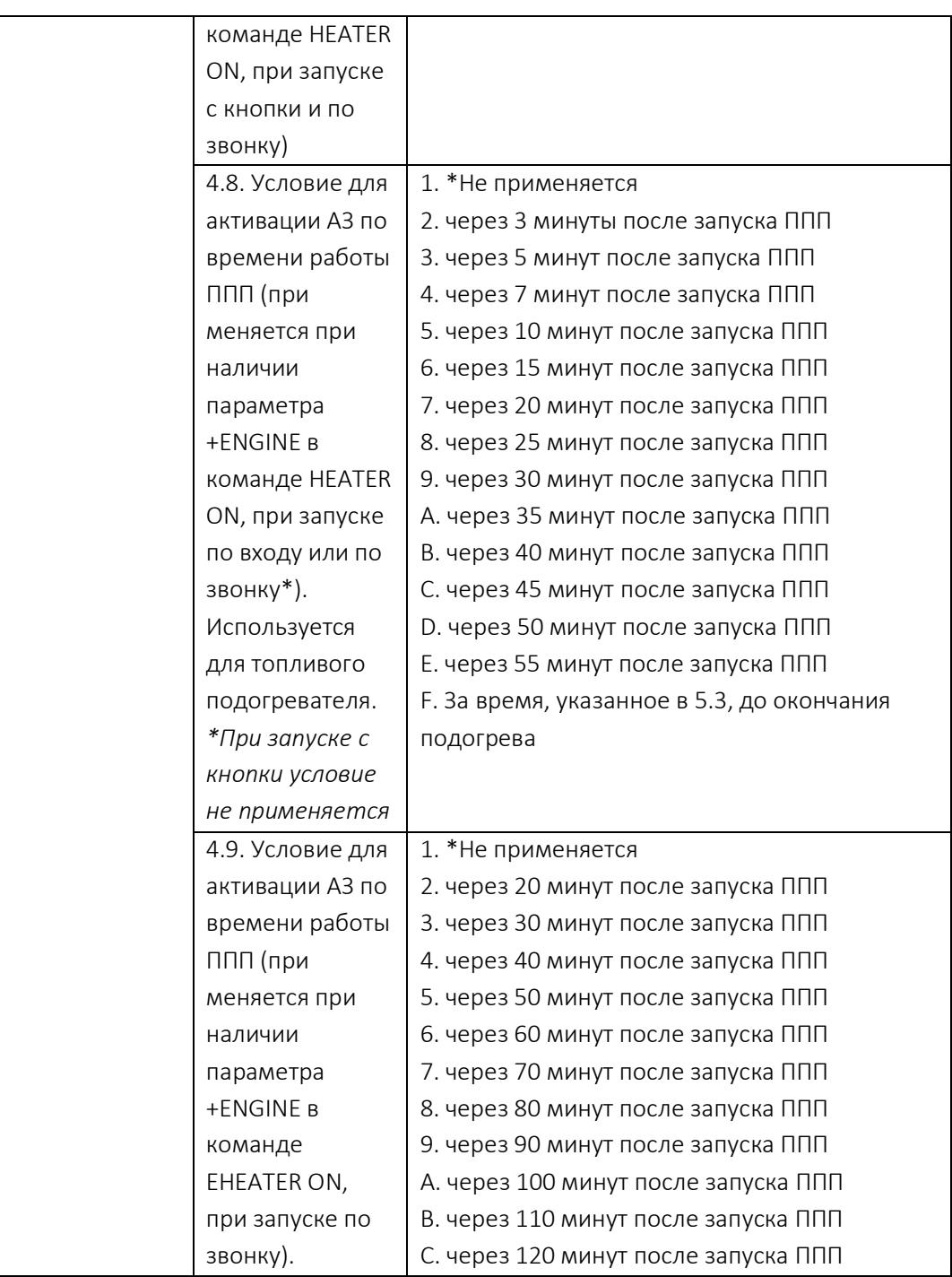

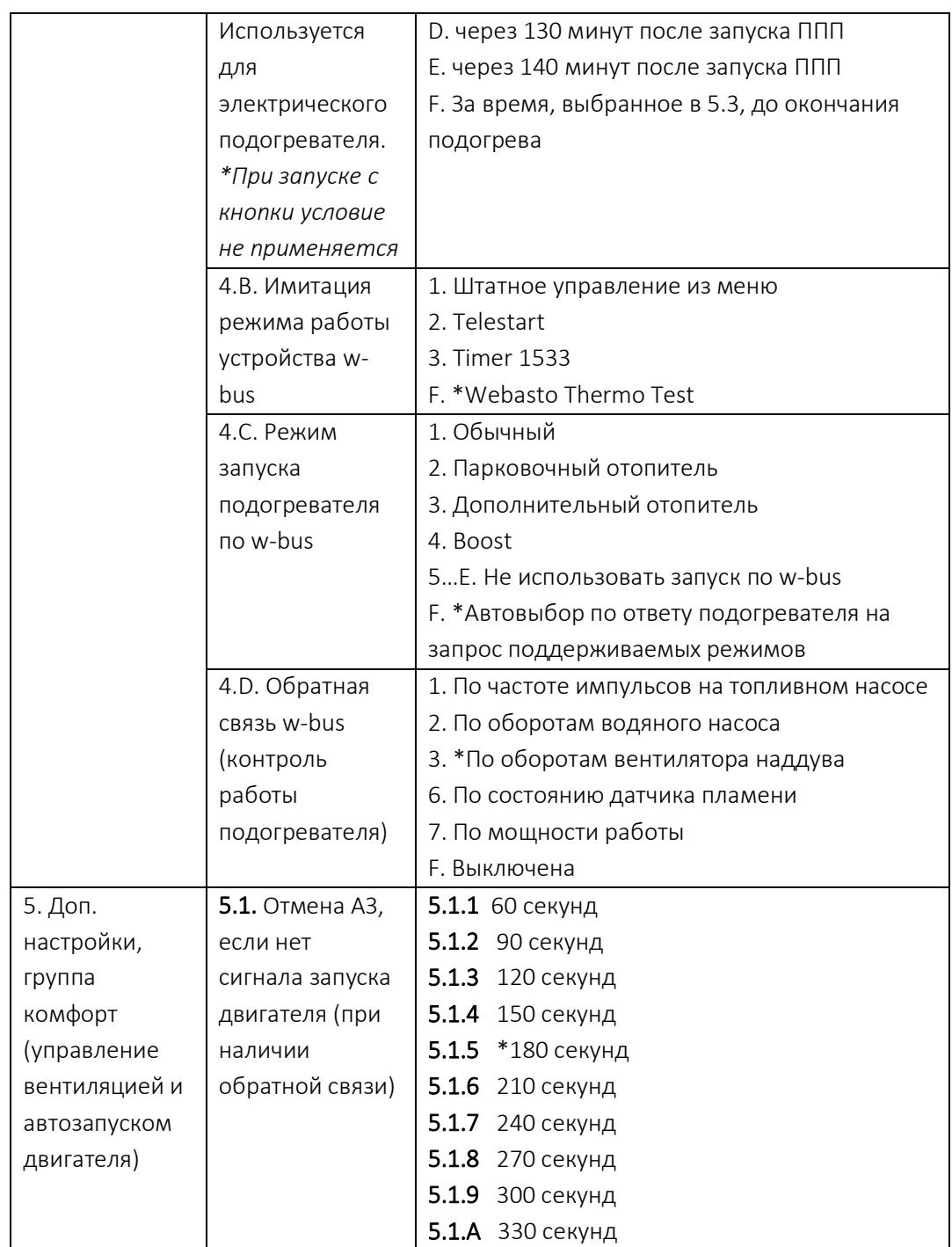

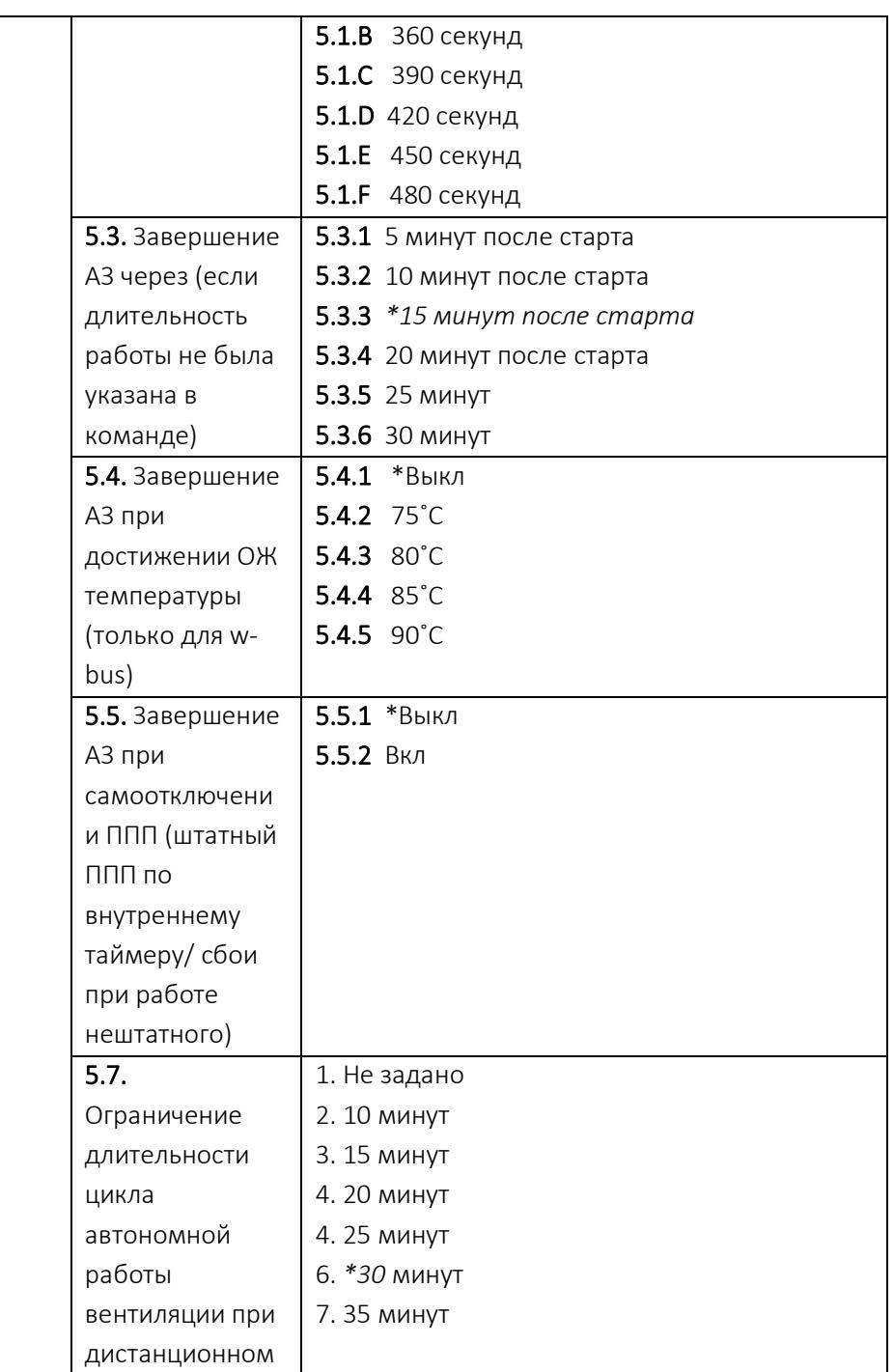

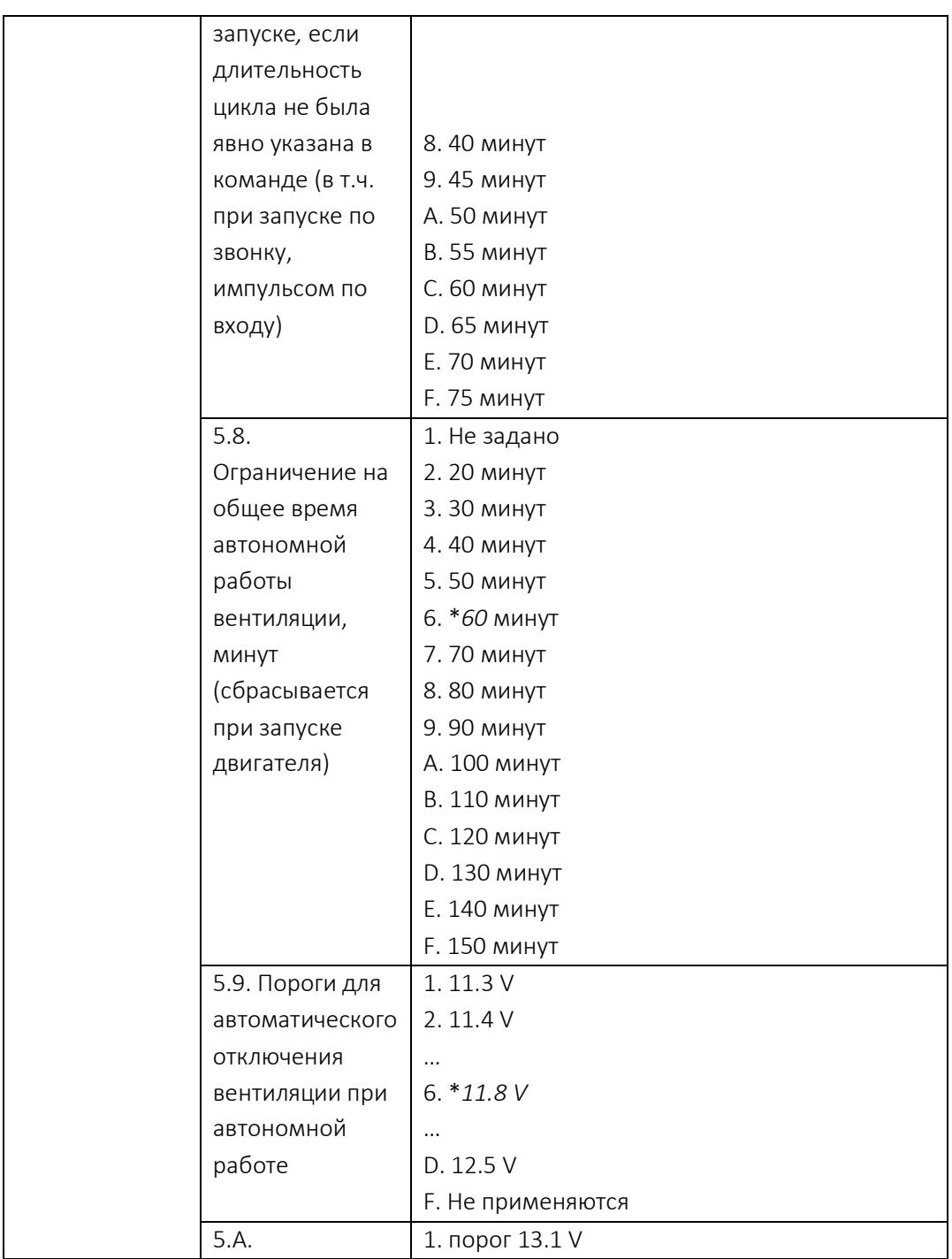

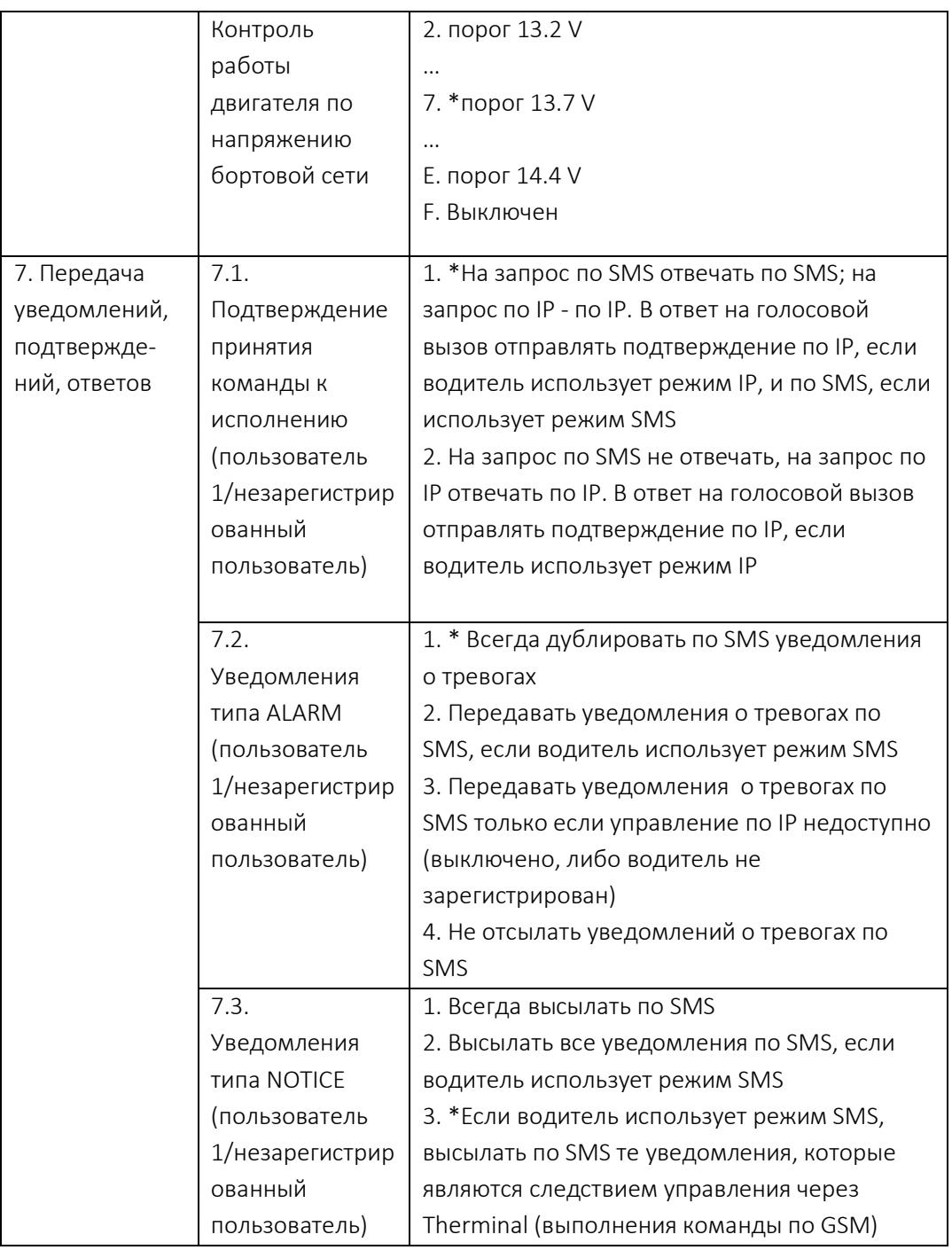

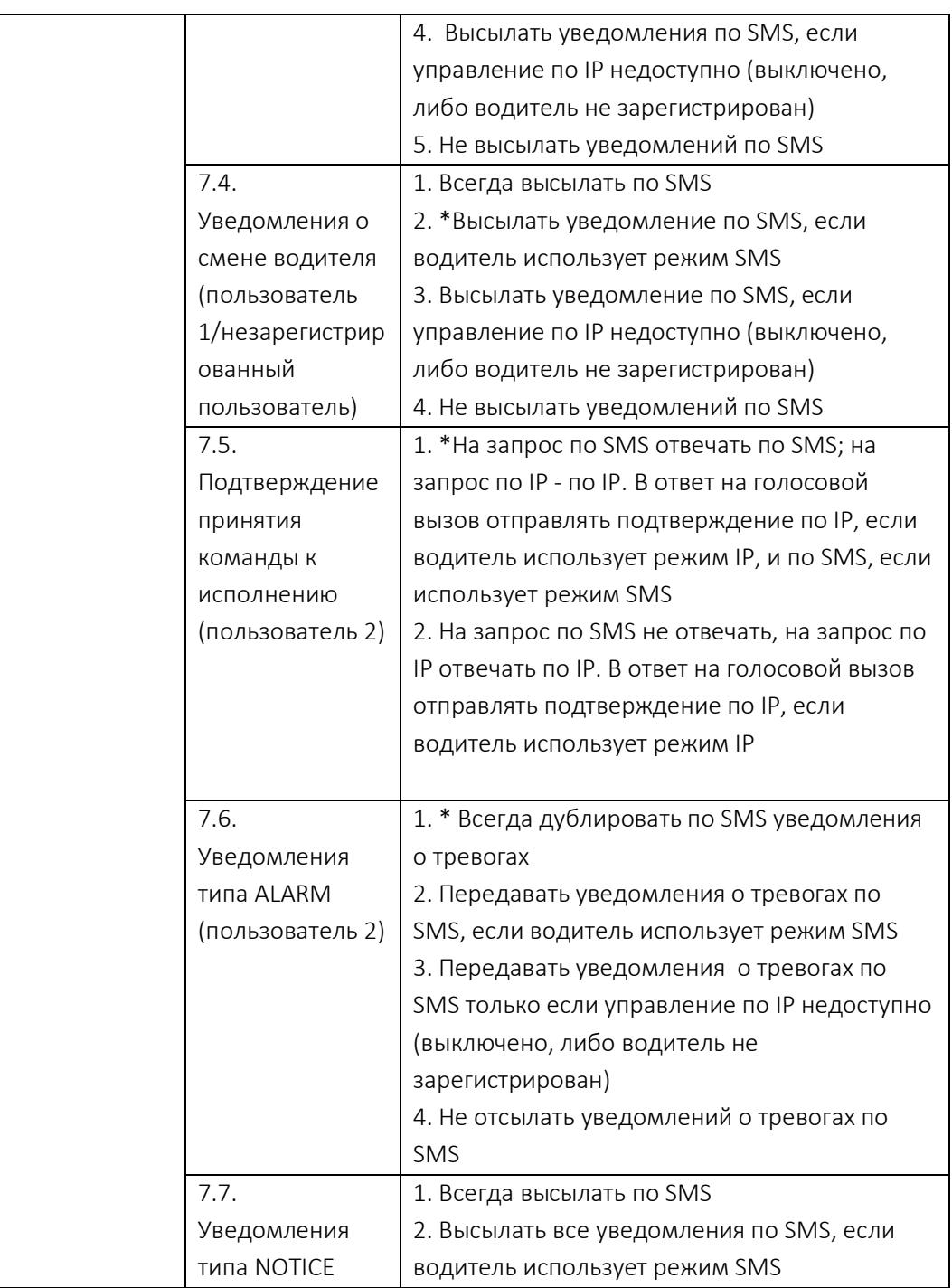

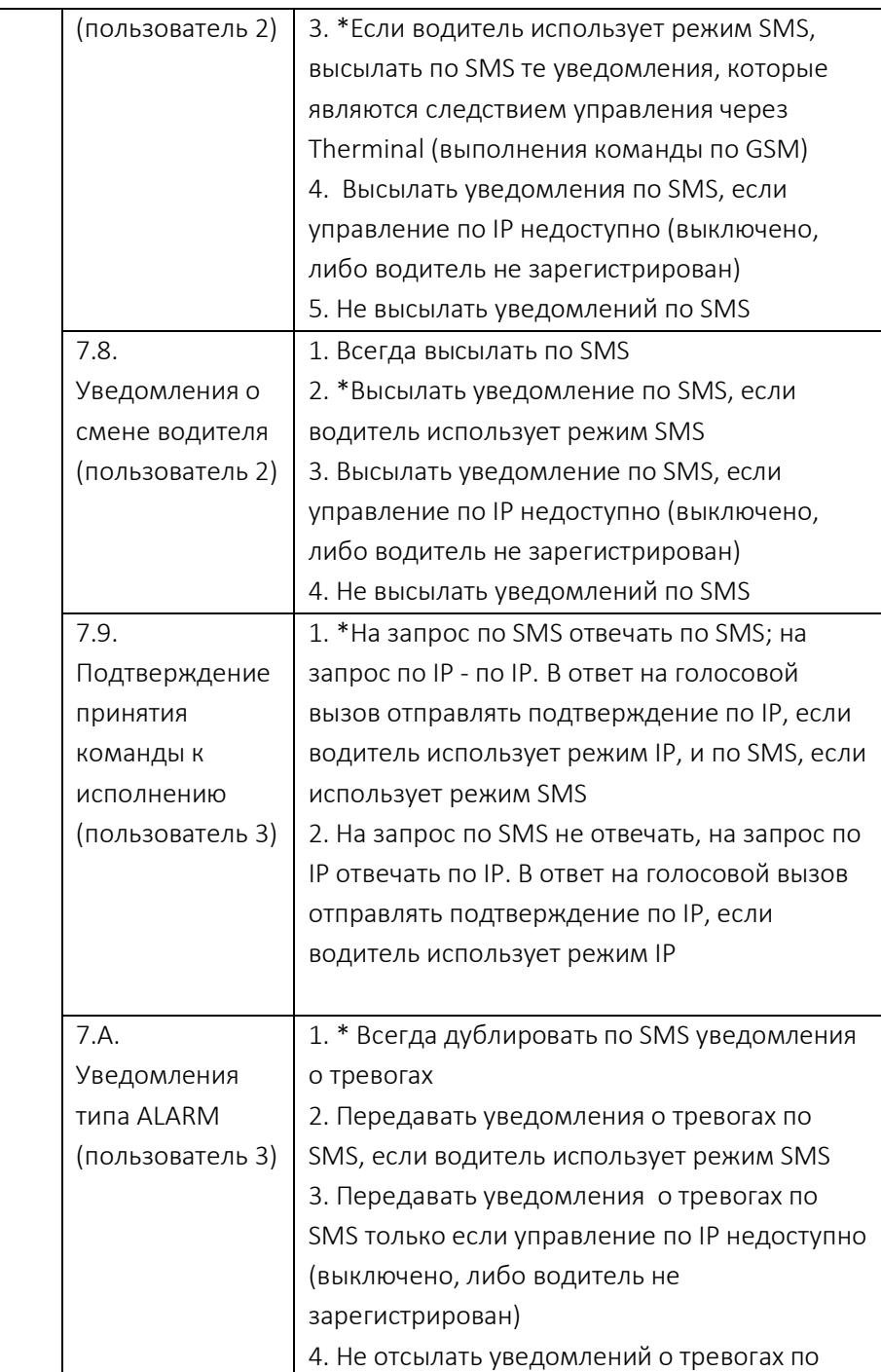

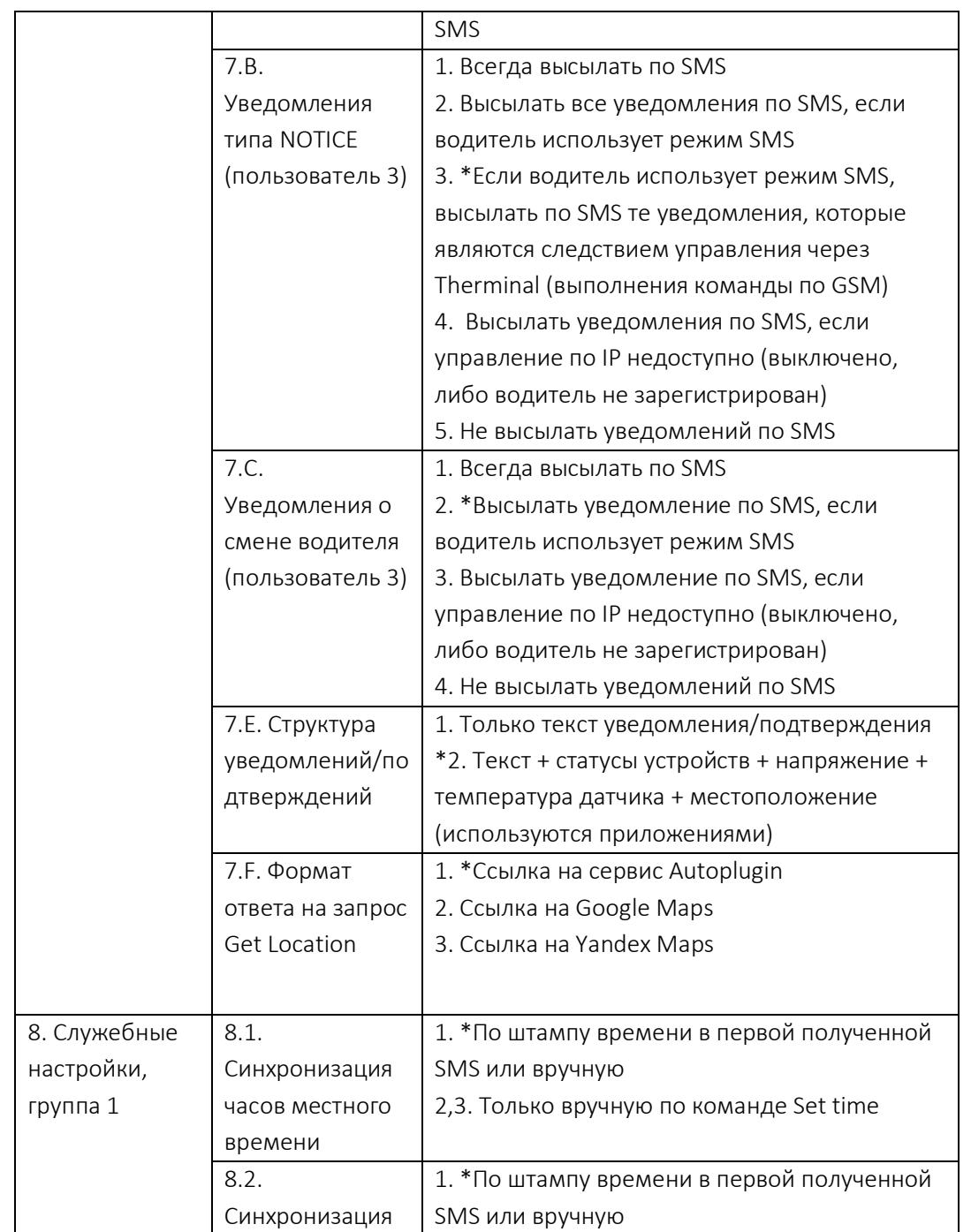

46

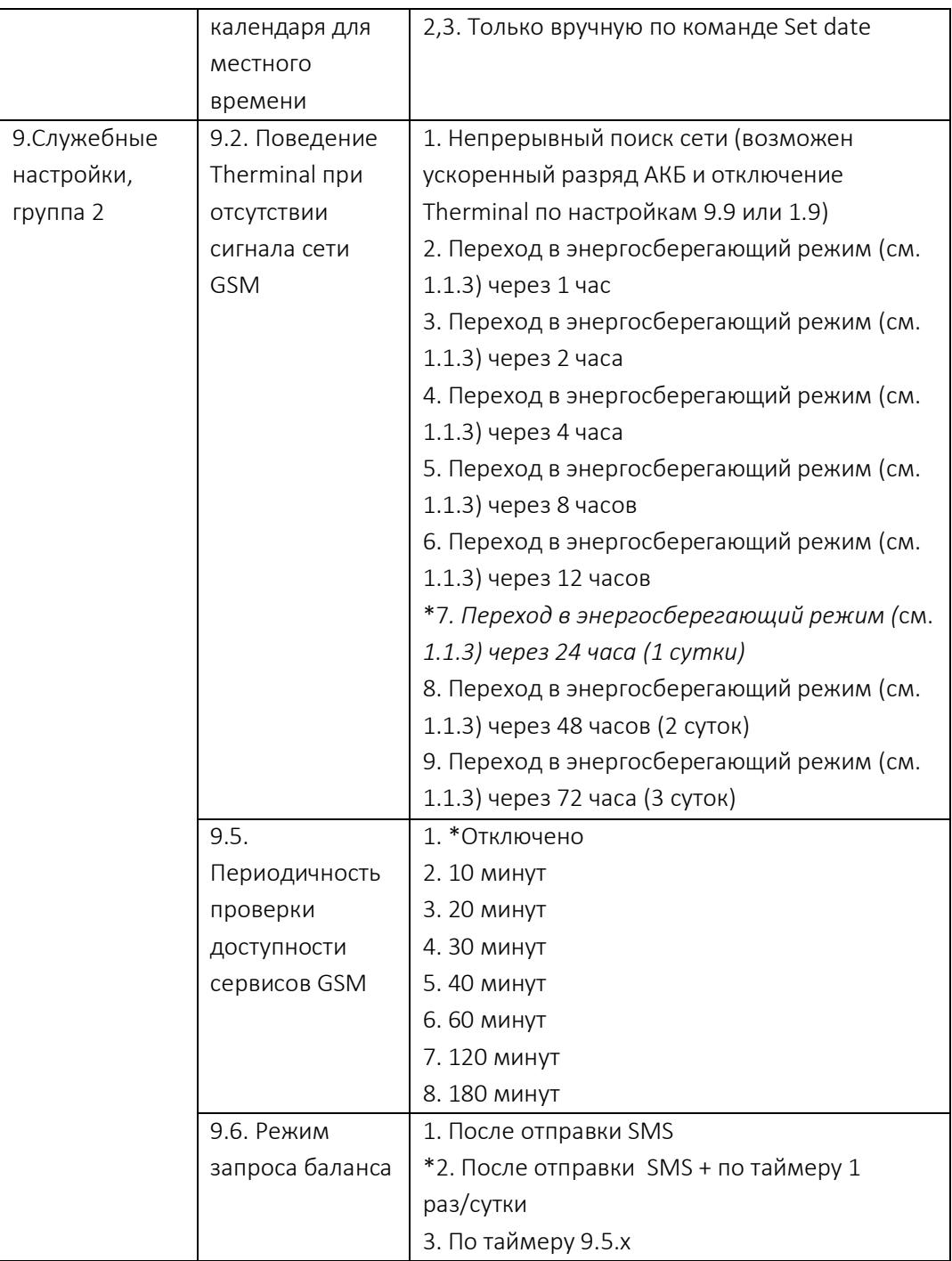

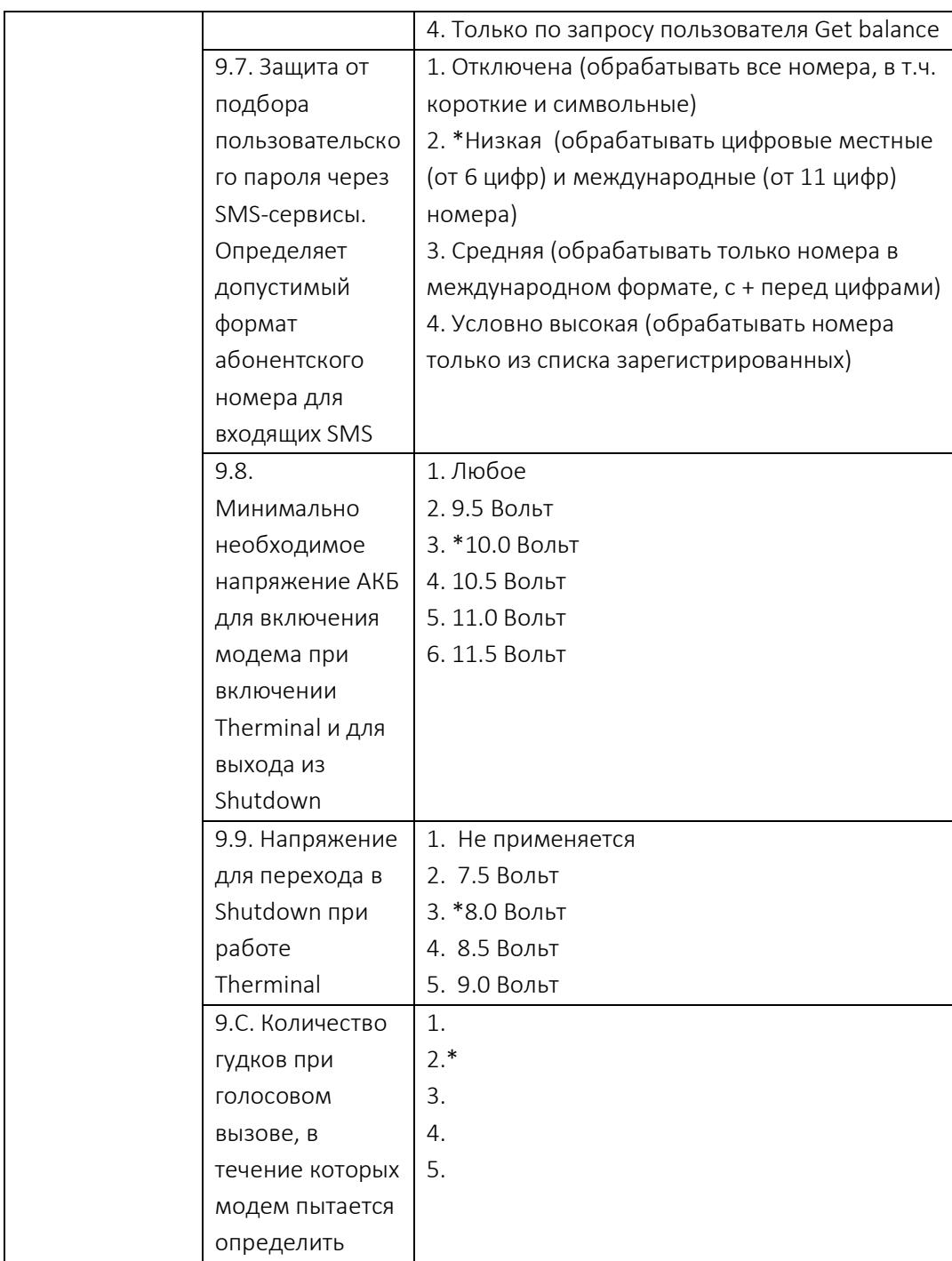

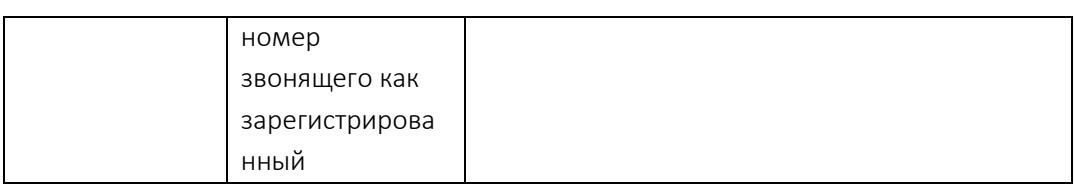

## **Аппаратные табличные настройки**

В разделе представлены настройки для управления аппаратной частью GSMмодуля: назначение и параметры сигналов на входах/выходах, настройка компонентов Therminal. Настройки сведены в таблицу 6. Изменение настроек производится командой **Set hardware**.

Таблица 6

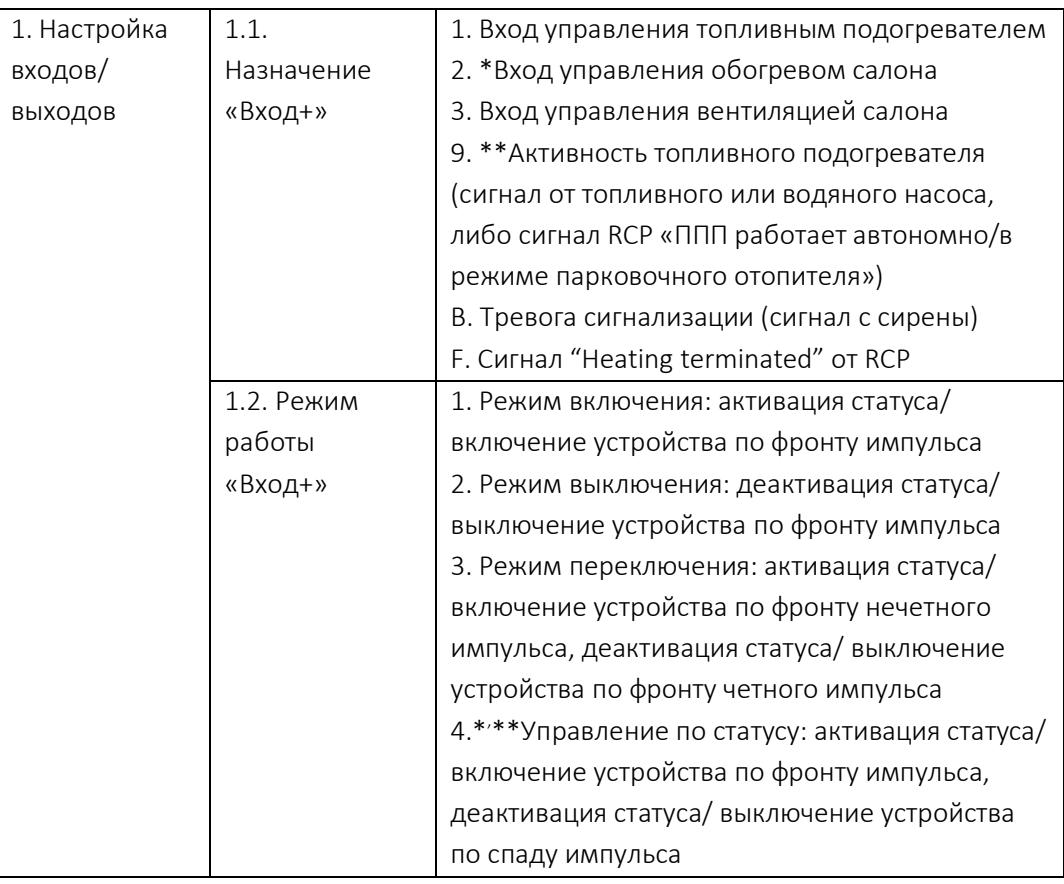

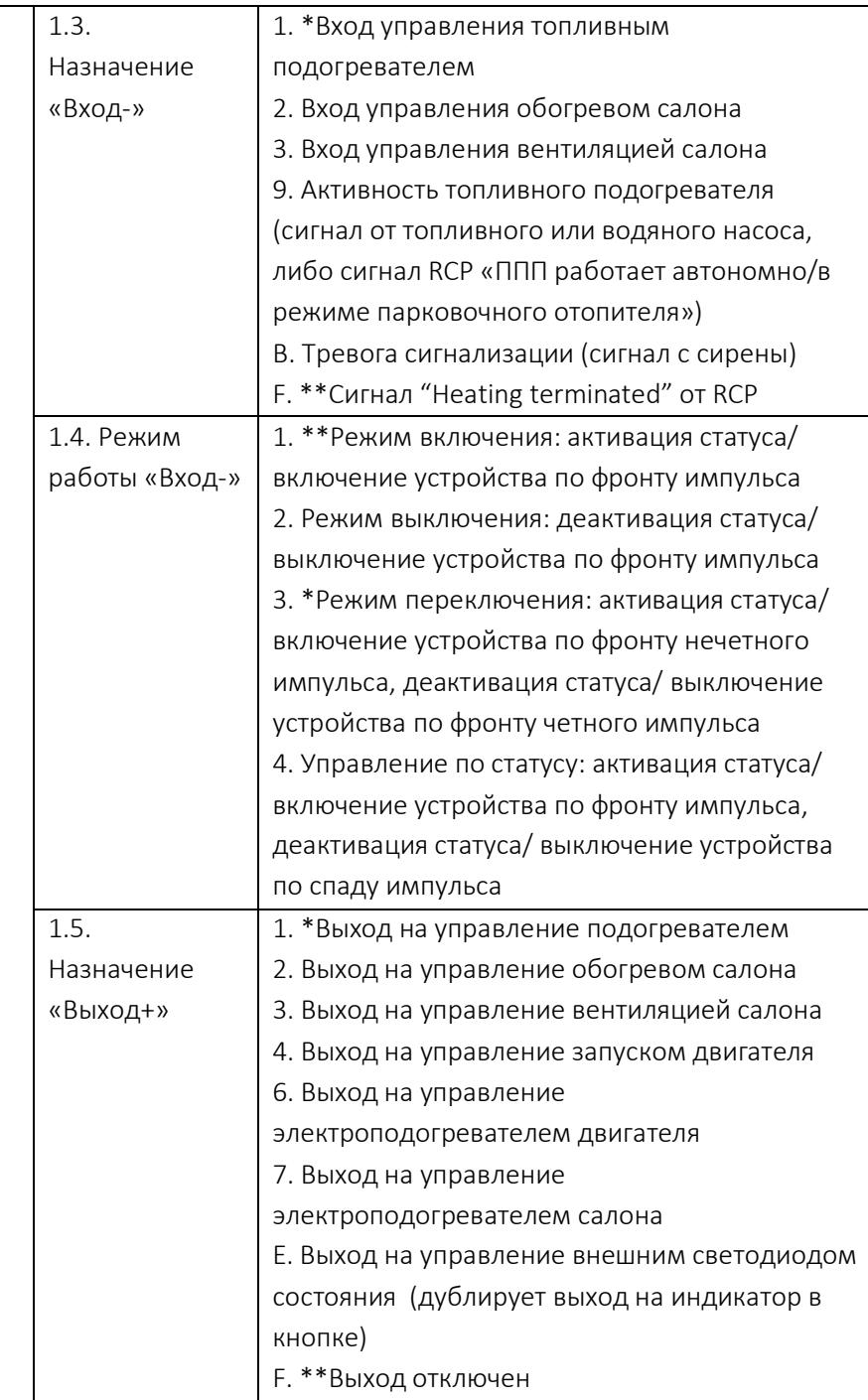

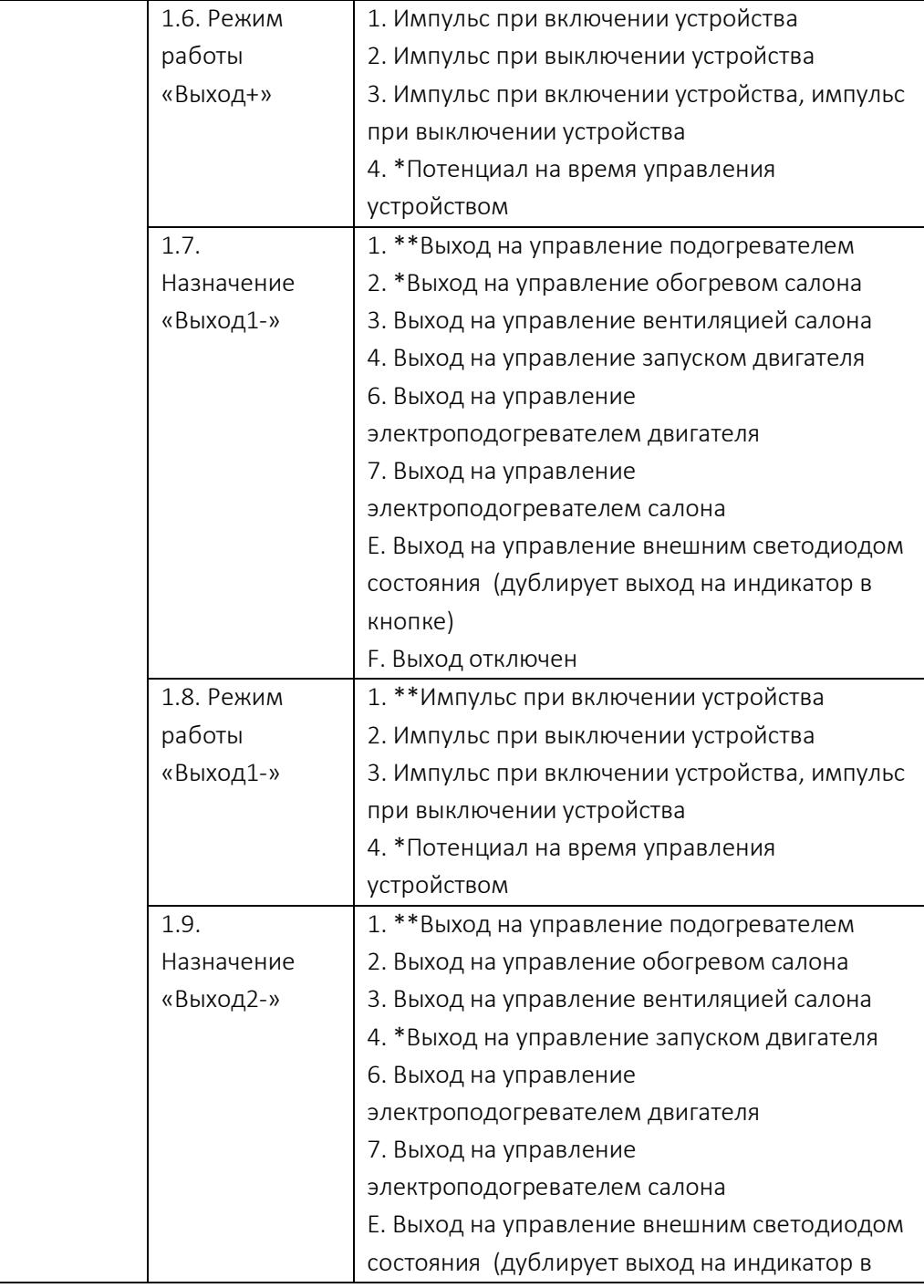

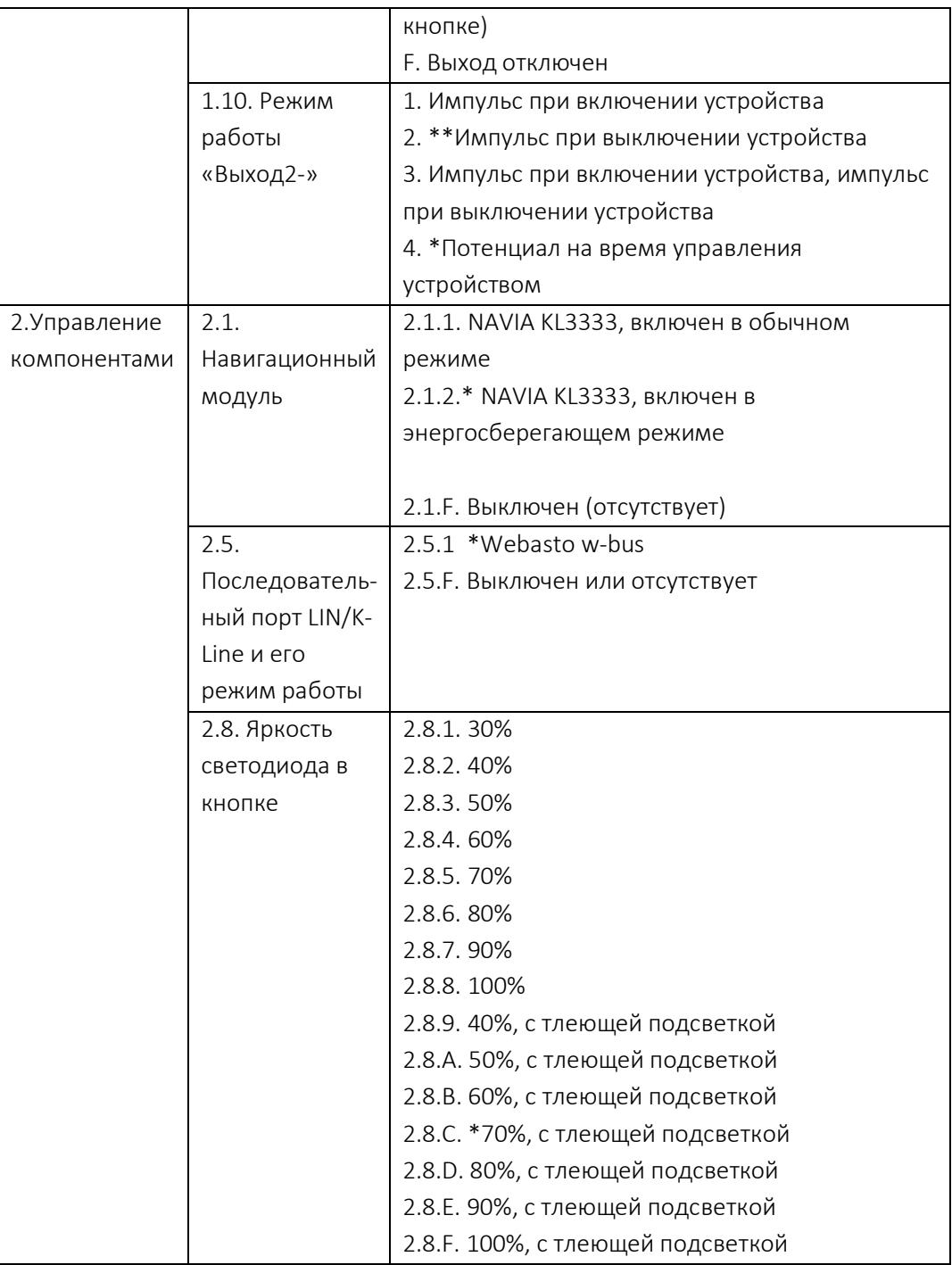

\* - заводская настройка для универсального модуля Therminal-X

\*\* - заводская настройка модуля Therminal-X для управления штатными подогревателями автомобилей через модуль RCP Light

## Особенности управления устройствами, подключенными к Therminal

#### · Особенности запуска и работы топливного подогревателя

При запуске с кнопки, а также если Therminal не может определить источник запуска, длительность цикла подогрева не ограничивается. При запуске потенциалом по внешнему входу длительность цикла подогрева определяется длительностью управляющего импульса. В остальных случаях, а также, если время работы подогрева не указано в команде в качестве параметра, используется настройка ограничения длительности цикла (настройки 4.1).

Модуль всегда использует полную команду Heater On +Fan +Engine при запуске любым способом, отличным от SMS или пакета из приложения.

Если при работе подогрева вентиляция включается по выполнению условий активации (настройки 4.4), то она будет работать до завершения цикла подогрева. Если включение вентиляции происходит по входу статусным сигналом, то время работы вентиляции определяется длительностью управляющего сигнала, либо длительностью цикла подогрева (наименьшим значением). Если включение вентиляции происходит по входу импульсным сигналом, то вентиляция включается на время, заданное в настройках в качестве ограничения длительности цикла вентиляции (настройки 5.7)

При запуске подогревателя с кнопки вентиляция включается одновременно с подогревателем (по факту - через 1 минуту) независимо от настроек активации вентиляции по времени работы ППП (при 4.4.1 не включается), автозапуск двигателя применяется только в случае снижения уровня АКБ ниже установленного порога. Режим запуска подогревателя с кнопки оптимизирован для длительного обогрева салона с водителем внутри.

#### · Особенности запуска и работы электрического подогревателя

Если время работы подогрева не указано в команде в качестве параметра, длительность цикла подогрева не ограничивается.

Модуль всегда использует полную команду Eheater On +Fan +Engine при запуске любым способом, отличным от SMS или пакета из приложения.

Если при работе электрического подогрева двигателя включается электрический подогрев салона по выполнению условий активации, то он будет работать до завершения цикла подогрева.

При запуске электрического подогревателя двигателя с кнопки электрический подогреватель салона включается одновременно с подогревателем (по факту - через 1 минуту) независимо от настроек активации вентиляции по времени работы ППП (при 4.5.1 не включается).

#### Охранные функции Therminal

Входы Вход+ и Вход- могут быть настроены на обработку сигнала тревоги с сирены сигнализации для передачи тревожной информации водителю. При срабатывании триггера входа передается тревожное сообщение ALARM: siren triggered, <статусы>, а сам вход на 30 секунд перестает фиксировать изменения сигнала. Тревога отсылается водителю как через сервер, так и в виде SMS. Для SMS применяется лимит на передачу 5 тревог (табличные настройки 3.10), после чего производится отправка тревог только через сервер до того момента, пока модуль не зафиксирует активность водителя в автомобиле.

#### · Тревожная кнопка

Кнопка может быть настроена как тревожная (настройка 2.7.9). При нажатии тревожной кнопки загорается индикатор, и всем пользователям, включая web-пользователя и исключая водителя, будет отправлено сообщение SOS! ATTENTION! THE DRIVER <номер водителя> NEEDS HELP! Location at HH.MM, DD-MM-YY: <ссылка на карту>. Сообщение рассылается по SMS и дублируется через сервер. *Ссылка на местоположение автомобиля приходит всем пользователям независимо от их полномочий!*

54

# Обратная связь о работе устройств, подключенных к Therminal

Модуль может сообщать обо всех включениях и выключениях устройств, которыми он управляет. Изначально Therminal настроен сообщать обо всех событиях только при управлении через интернет. При управлении по SMS часть уведомлений выключена для экономии затрат на SMS-трафик, однако полноценная обратная связь по SMS может быть включена в настройках для различных событий (табличные настройки 7.3.2, 7.7.2, 7.B.2). Также как и может быть полностью отключена для еще большего снижения затрат на SMS (табличные настройки 7.3.5, 7.7.5, 7.B.5)

#### · Обратная связь о работе топливного подогревателя

Если включена обратная связь по LIN (настройка 4D3, выбрана по умолчанию), то при активности подогревателя на шине LIN информация о работе подогревателя берется из LIN.

В противном случае модуль проверяет входы IN+ и IN-. Если они настроены на сигналы обратной связи (импульсы топливного насоса, сигнал на водяную помпу, выходы RCP), то работа подогревателя определяется по изменению (состоянию) этих входов.

Если входы настроены на другие функции, то Therminal использует информацию о работе подогревателя из CAN.

Таким образом, при подключении подогревателя по LIN и CAN обратная связь включается автоматически. При управлении подогревателем сигналом на одном из выходов OUT+, OUT1- и OUT2- модема обратную связь необходимо включить в настройках вручную, настроив для этого один из входов после подсоединения сигнала работы от подогревателя.

Если обратная связь не включена, либо не работает (нет активности подогревателя в LIN), Therminal использует программный статус (устанавливается и снимается командами управления от пользователя)

#### · Обратная связь о работе двигателя

Для контроля работы двигателя необходимо включить настройку 5.A.1-5.A.E. Работа двигателя определяется по напряжению тока зарядки АКБ от генератора. Пока Therminal не увидит скачок напряжения, он не будет сообщать статус работы двигателя e/E. После перезагрузки/отключения питания нужно разово завести двигатель, чтобы устройством сообщался статус работы двигателя.

#### · Обратная связь о работе климат-контроля

Therminal сообщает программный статус климат-контроля (устанавливается и снимается командами управления от пользователя), если хотя бы один из выходов настроен на управление проветриванием или обогревом салона.

#### · Обратная связь о работе электрического подогревателя

Therminal сообщает программный статус электрического подогревателя (устанавливается и снимается командами управления от пользователя), если один из выходов настроен на управление электрическим подогревателем.

## Аппаратный интерфейс. Установка SIM-карты

#### · Описание разъемов GSM-модуля

На передней стенке корпуса Therminal справа налево расположены: 4-контактный разъем X3 для подключения выносной кнопки, 2-контактный разъем X2 для подключения выносного термодатчика, 14-контактный разъем X1 для подключения к электропроводке автомобиля и внешним устройствам, а также слот для загрузки лотка SIM-карты (рис. 2). У версий Therminal-XE/XF на противоположной стенке корпуса размещен бордовый разъем FAKRA-D для подключения внешней GSM-антенны, у версии Therminal-XF дополнительно размещен синий разъем FAKRA-C для подключения внешней GPS/ГЛОНАССантенны.

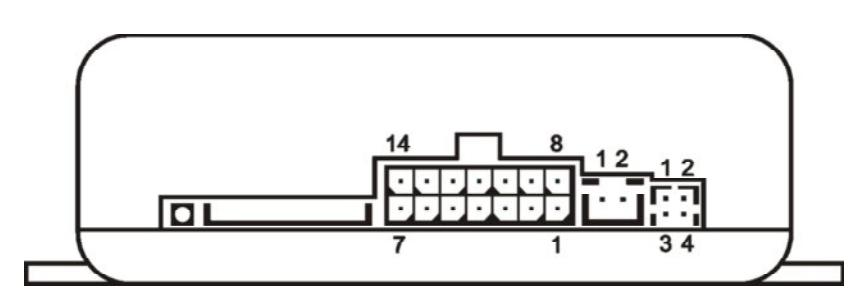

Рисунок 2

Таблица 7. Описание сигналов 4-контактного разъема X3 кнопки

| № контакта | Название сигнала | Потенциал в активном состоянии |
|------------|------------------|--------------------------------|
|            | Macca            | N N                            |
|            | Индикатор-Н      | + U питания                    |
|            | Контакт          | N N                            |
|            | Индикатор-L      | $+3.3V$                        |

Таблица 8. Описание сигналов 2-контактного разъема X2 термодатчика

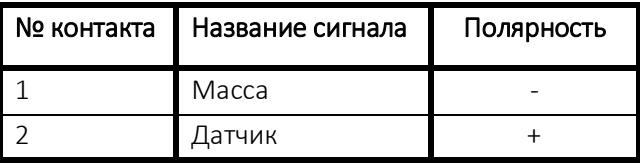

#### Таблица 9. Описание сигналов 14-контактного разъема X1

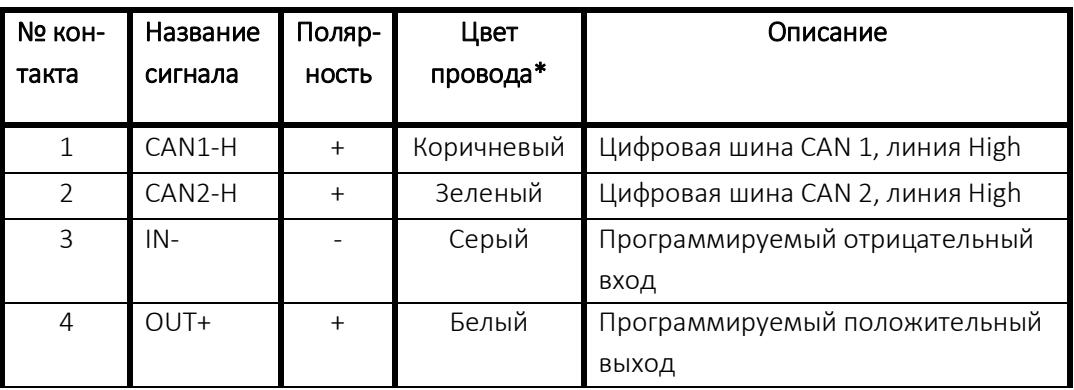

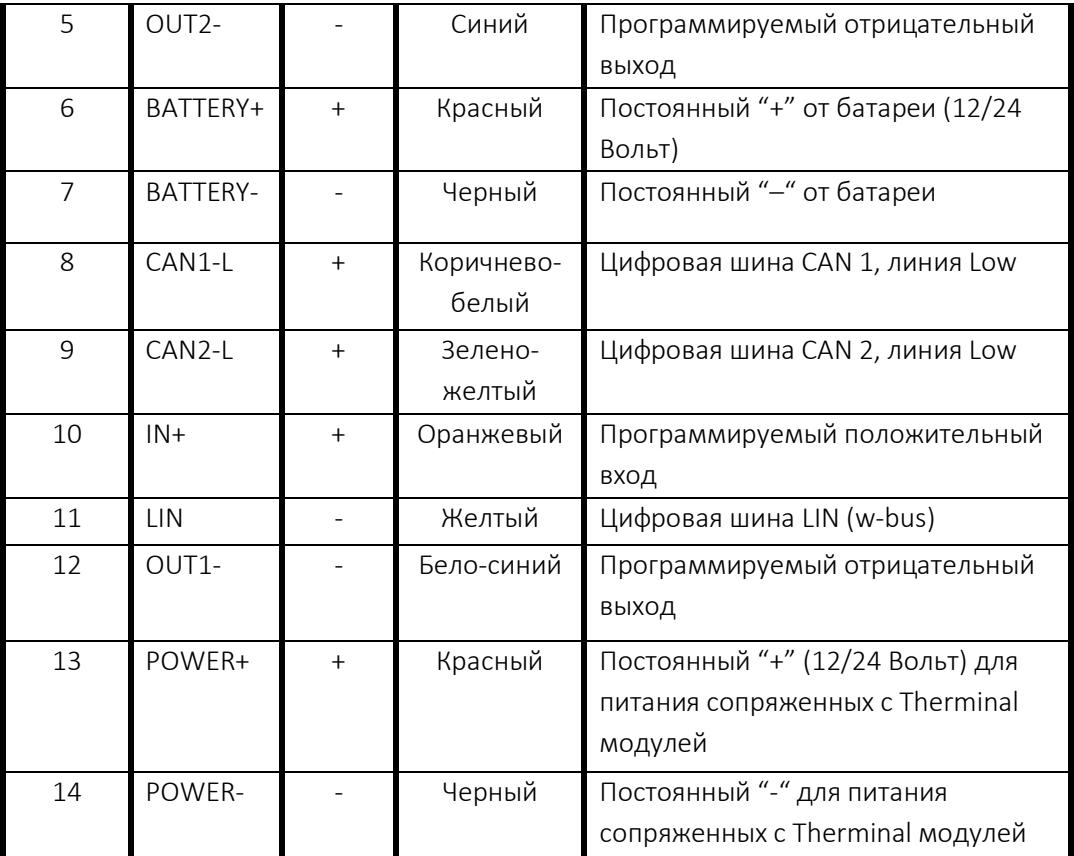

\*для универсального кабеля со свободными концами

#### · Установка SIM-карты в GSM-модуль

Для работы комплекта необходимо приобрести у оператора связи стандарта GSM (сеть 2G с поддержкой технологии GPRS) SIM-карту в формате Mini-SIM. *Если оператор требует использования оборудования 3G/4G для работы в своей сети (например, Tele2 в Московском регионе), SIM-карта такого оператора не может быть использована в GSM-модуле Therminal-XC/XF.*

Возможно, перед установкой SIM-карты в GSM-модуль потребуется произвести с ней некоторые подготовительные операции:

58

- 1. Установите SIM-карту в телефон и отключите запрос PIN-кода (новые карты обычно поставляются с выключенным запросом).
- 2. Проверьте, что в настройках SIM-карты введен номер SMS-центра. Все современные SIM-карты поставляются операторами с запрограммированным номером SMS-центра. Номер может быть не введен на старых SIM-картах. Для проверки отправьте тестовое сообщение на другой телефон и убедитесь, что оно получено.

Рекомендуем вам приобрести SIM-карту того же оператора связи, что и в вашем телефоне. Если возможно, объедините счета для GSM-модуля и телефона в общий счет. Или настройте автоматическое пополнение счета GSM-модуля при достижении лимита средств. Используйте тарифный план с наименьшей стоимостью SMS, если планируете пользоваться запуском по SMS или звонком. Приобретите пакет для передачи данных объемом 50-100 Мб в месяц, если планируете использовать приложение в режиме передачи данных через интернет. Использование тарифов с помегабайтовой оплатой интернет-трафика может привести к лишним расходам в условиях нестабильной связи. Приложение для Android позволяет использовать как SMS, так и интернет для передачи данных. Приложение для iOS позволяет использовать только интернет для передачи данных.

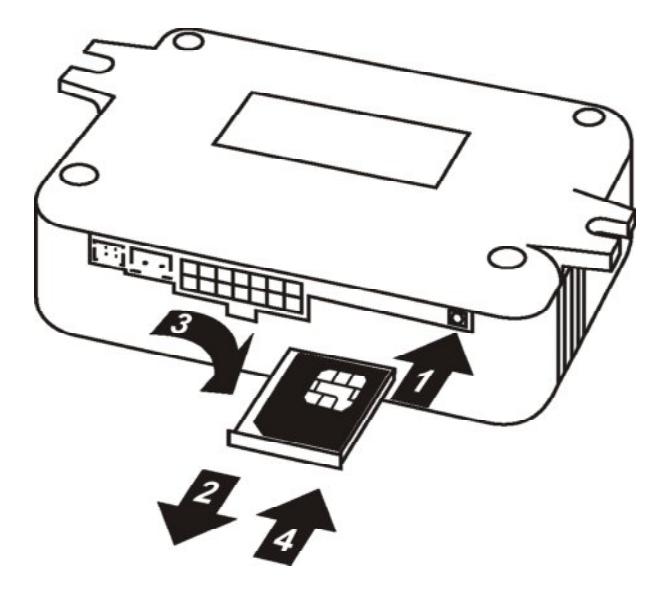

Рисунок 3

Установка SIM-карты в GSM-модуль показана на рисунке 3. Нажмите тонким неострым предметом (крестовой отверткой, авторучкой и т.п.) на кнопку выбрасывателя лотка для SIM-карты (1), потяните и извлеките лоток из корпуса (2). Затем установите SIM-карту в лоток (3) и вставьте лоток с SIM-картой до упора обратно в слот (4). Во избежание повреждения GSM-модуля или SIM-карты операцию необходимо проводить при отключенном питании.

## Устранение неполадок

Запуск подогревателя с кнопки работает независимо от статуса сети GSM-модуля. Используйте запуск с кнопки, чтобы убедиться, что подогреватель исправен. Если подогреватель не запускается с кнопки: проверьте все соединения, проведите диагностику подогревателя. В случае если подогреватель запускается с кнопки, но не запускается через сеть, используйте индикацию GSM-модуля (таблица 10) для его диагностики: нажмите и удерживайте кнопку до тех пор, пока встроенный в нее индикатор не моргнет от 5 до 10 раз, затем отпустите кнопку. GSM-модуль перейдет в режим индикации статуса. Режим индикации статуса также автоматически включается на 2 минуты после подключения питания к комплекту.

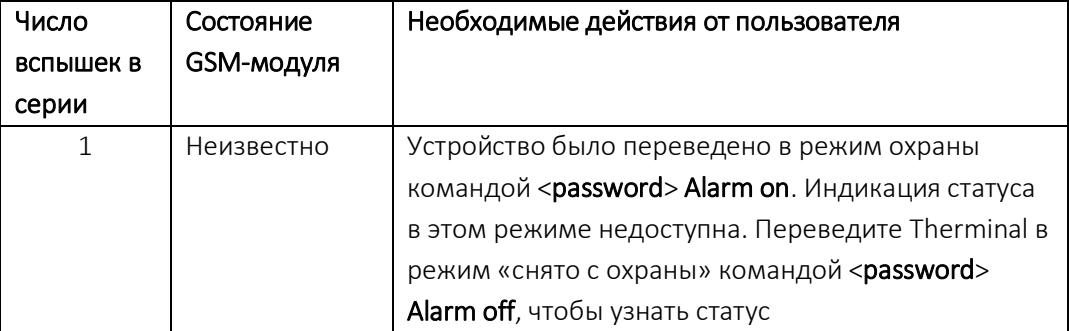

#### Таблица 10. Индикация статуса GSM-модуля

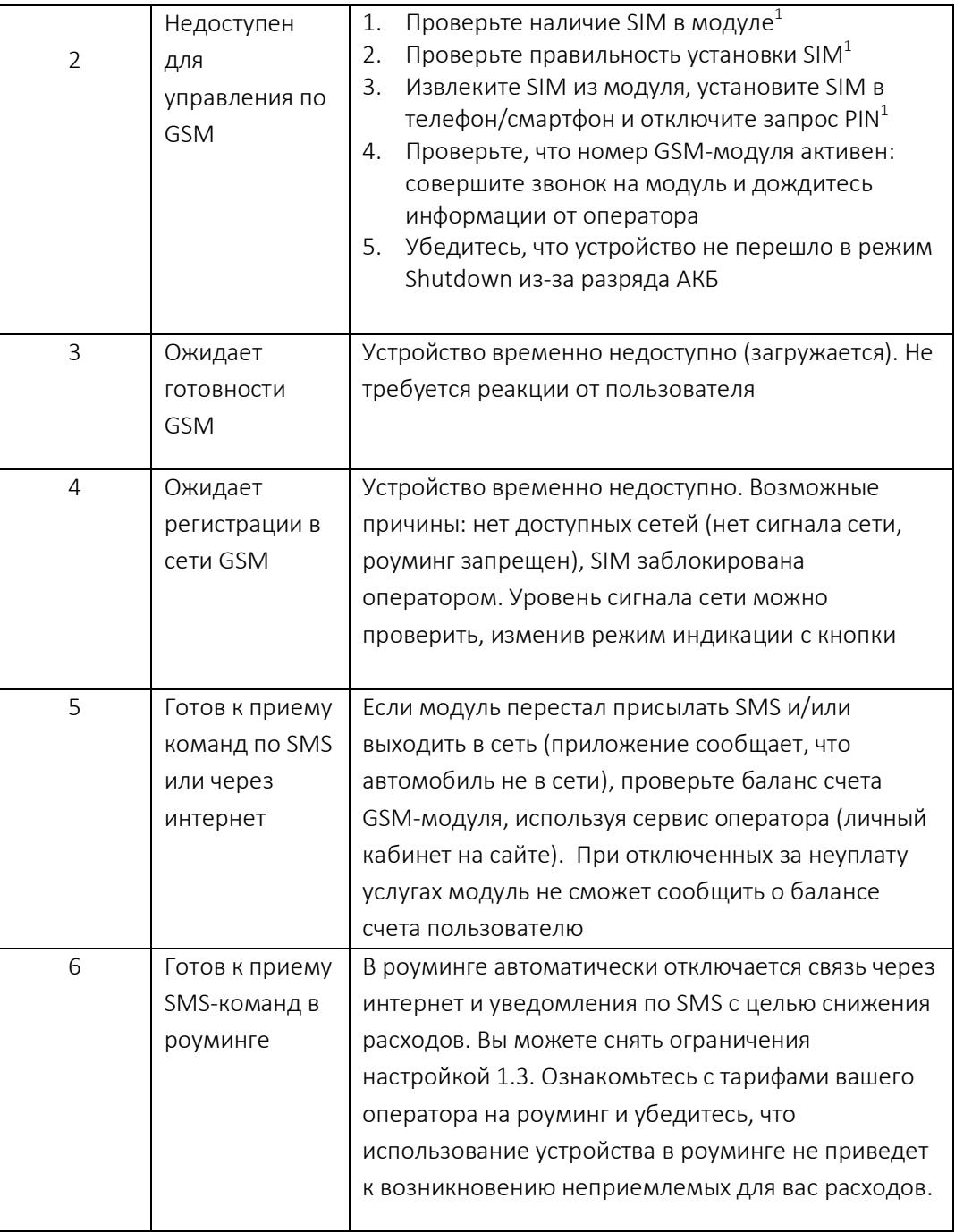

тключите питание GSM-модуля перед выполнением операции